**Packet Radio for Windows**

**Pr4Win**

# **Programmbeschreibung**

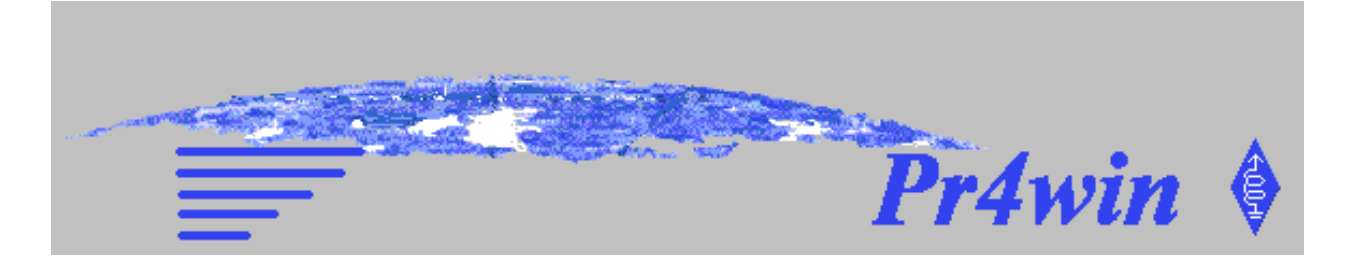

### **By OE8DJK**

Bernd M. Stroj. Quiddestraße 84 D-71735 München 0049 (0) 89 67989740 pr4win@hotmail.com http://www.qsl.net/oe8djk

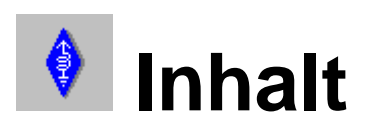

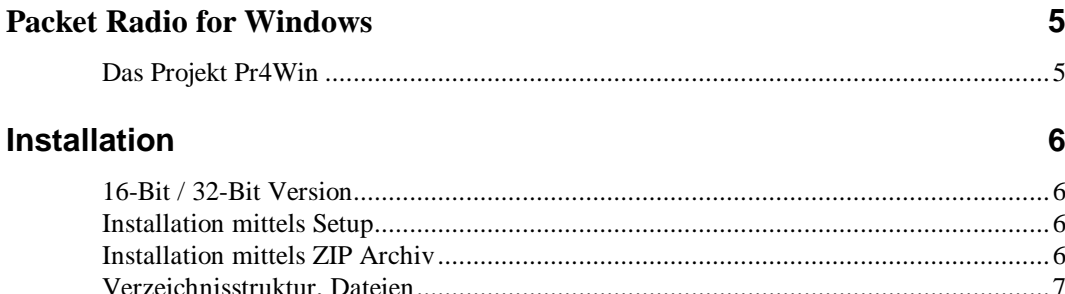

## Konfiguration

 $12$ 

29

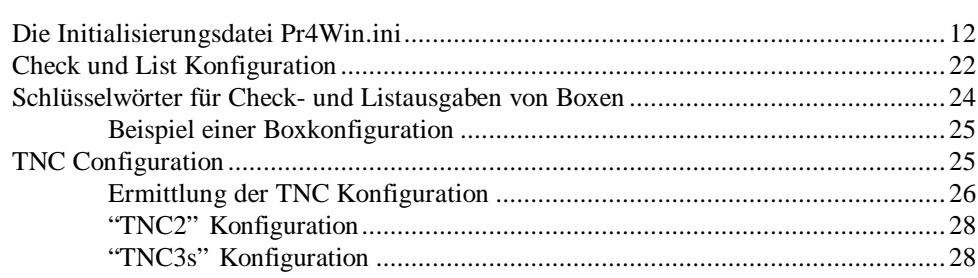

## **Bedienung**

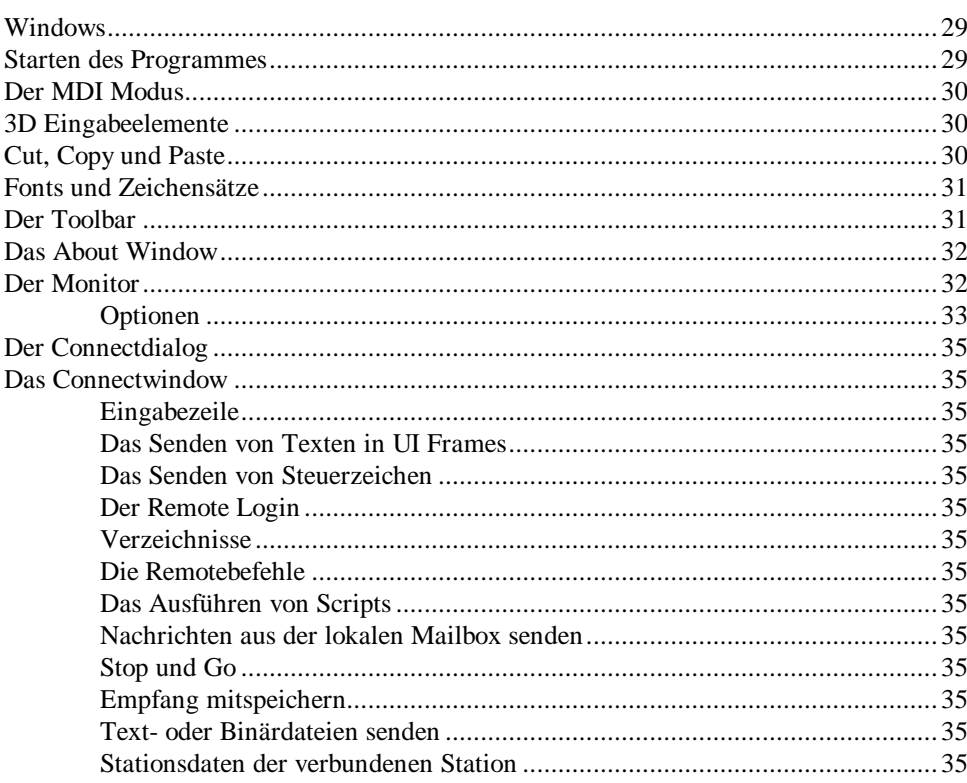

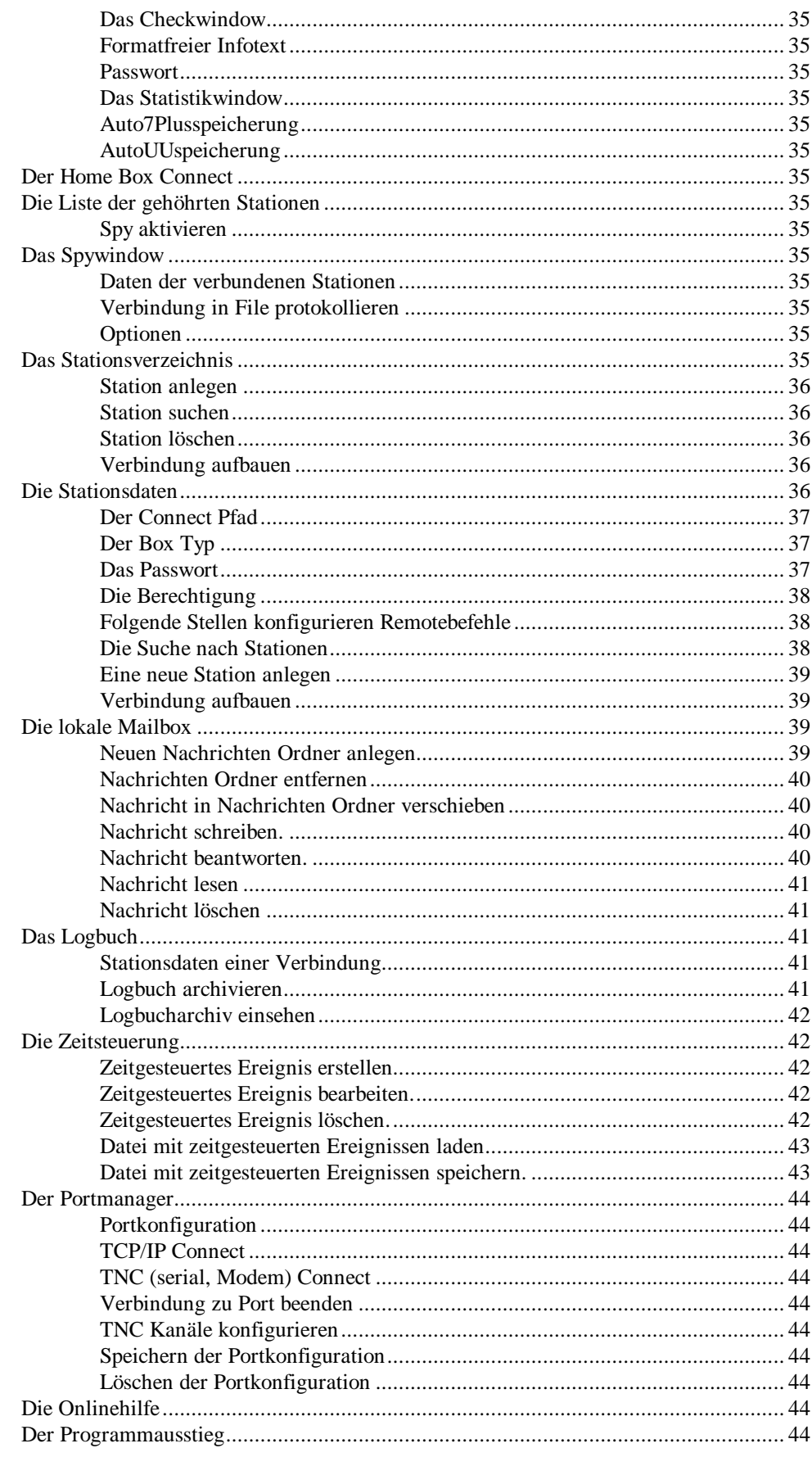

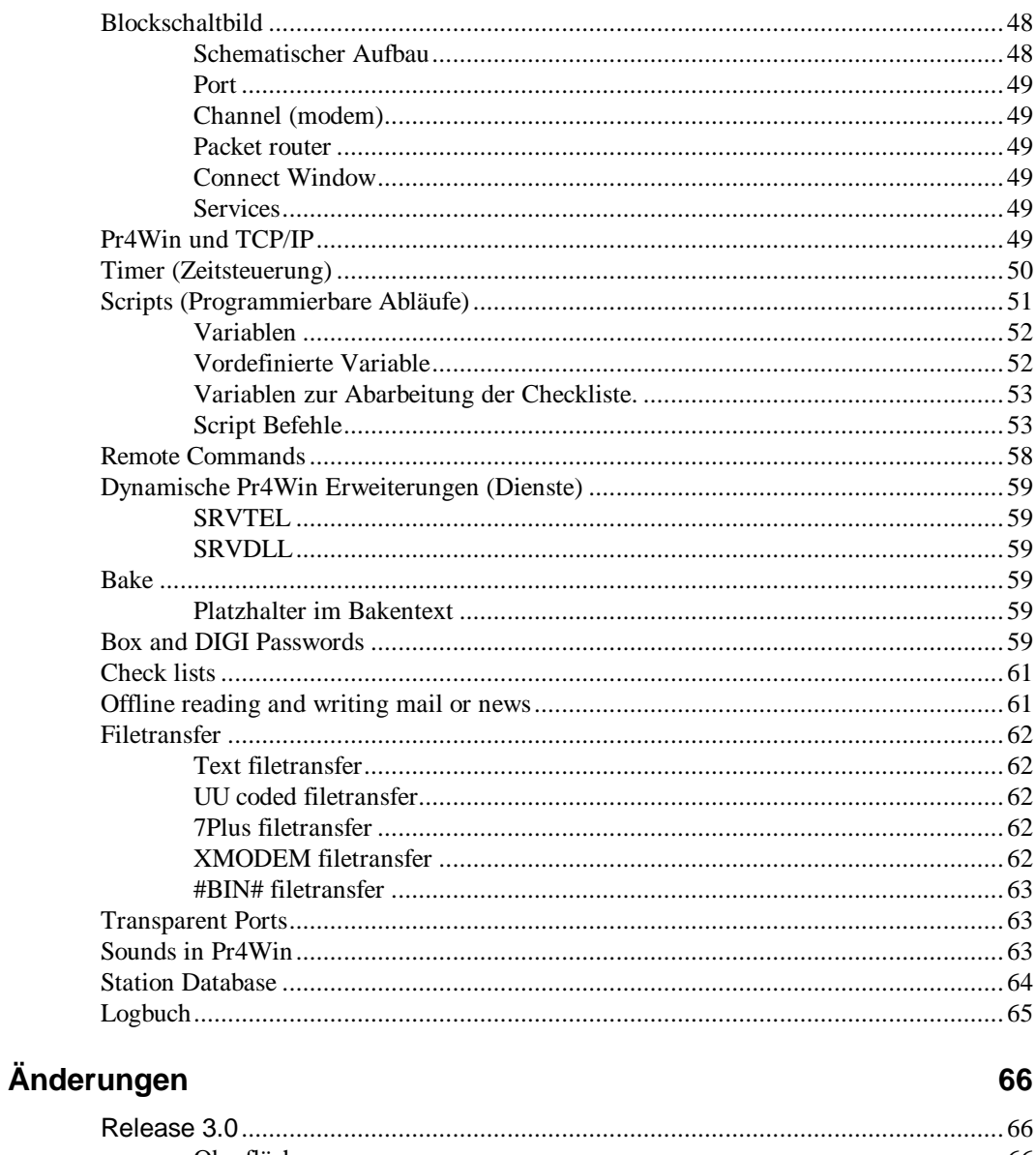

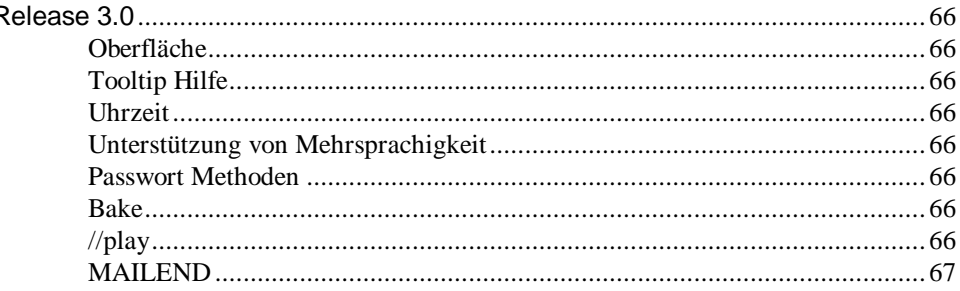

### **Begriffserklärung**

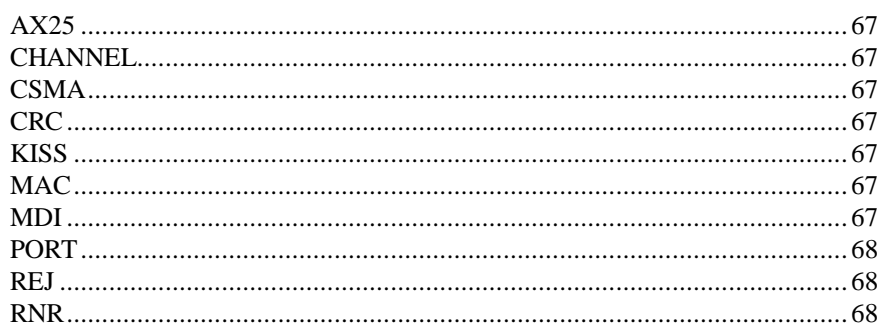

67

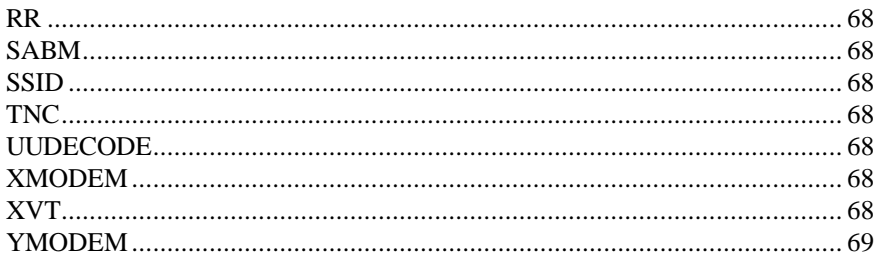

#### **Index**

## **Das Projekt Pr4Win**

## **Packet Radio for Windows**

Pr4Win ist ein Packet Radio Programm, daß auf dem KISS Protokoll als Schnittstelle zu einem (KISS Mode fähigen) TNC oder einem anderen Computer an einer seriellen Schnittstelle oder in einem anderen Computer in einem TCP/IP Netz basiert.

Pr4Win wurde unter Windows NT 3.51 (Windows 3.1) entwickelt. Seit Mitte 1996 läuft die Entwicklung unter Windows NT 4.0.

Zur Entwicklung steht ein SYMEK TNC3S, ein Allinco DR-599 und ein PC (Pentium 100Mhz mit 32 MB RAM) mit Windows NT 4.0 zur Verfügung. Als Gegenstelle stehen einige 1200 Baud Usereinstiege (RMNC 3.3e mit und ohne DAMA) zur Verfügung.

PR4WIN ist eine 32-Bit Windows MDI Applikation und wurde vollständig mit Microsoft Visual C++ 4.2 unter Verwendung der XVT 4.50 WIN32 DSC-Libraries erstellt. Die 16-Bit Version wurde mit MSVC 1.52 und XVT WIN DSC-Libraries erstellt. Aufgabe der XVT-Libraries ist eine einfachere Programmierung der Oberfläche und die Option einer späteren Portierung auf andere Rechnerplattformen zu erlauben. Das Projekt umfasst im Augenblick ca 80000 Zeilen C-Sourcecode.

Mit der Entwicklung von PR4WIN wurde im April 1994 begonnen. die erste lauffähige Release 0.98 wurde im September 1994 fertiggestellt. Im März 1995 wurde die Release 1.03 ins PR Netzt eingespielt. Die Version 2.10 ist seit Oktober 1996 verfügbar. Pr4win 3.0 befindet sich gegenwärting in Entwicklung.

Pr4Win wurde unter Windows NT 4.0, Windows NT 3.51 Windows-95, und OS2 Warp 3.0 (WINOS/2 Box) getestet.

Wärend der Zeit der Entwicklung von Pr4Win war ich in der Firma C.S.E. Systems für neue Technologien (Java, Internet) und neue Produktentwicklungen verantwortlich. Wir sind die Urheber des Produktes WorkFlow, einer Client-Server Software zur elektronischen Geschäftsfallbearbeitung in ISO 9000 Umgebungen und Behörden.

> Meine EMail-address ist bstroj@hotmail.com

## **16-Bit / 32-Bit Version**

Pr4win ist sowohl als 16-Bit Version für Windows 3.11 und Win/OS2 als auch als 32-Bit Version für Windows 95, Windows 98 und Windows NT verfügbar. Die 16-Bit Version funktioniert auch unter Windows 95,98 und NT. Es sollte jedoch, wenn immer möglich die 32-Bit Version verwendet werden.

Es gibt keine Funktionalen Unterschied zwischen der 16-Bit und der 32 bit Version.

## **Installation mittels Setup**

## **Installation**

Die Datei SETUPG.EXE einthält eine komplette deutschsprachige Ein-File Installation von Pr4Win. Als default Installationsverzeichniss wird "c:\programme\pr4win\" vorgeschlagen. Wird ein anderes Installationsverzeichnis gewählt, so werden alle Pfade in der pr4win.ini Datei automatisch angepasst. Erfolgt die Installation von einem Diskettensatz, so befindet sich auf der ersten Diskette die Datei SETUPG.EXE.

Eine english-sprachige Installation ist als SETUP.EXE erhältlich.

## **Installation mittels ZIP Archiv**

Die Datei p4w32300.zip (oder p4w32300.exe) enthält eine 1:1 Kopie des ,,c:\pr4win32.300" Verzeichnisses mit allen notwendigen Unterverzeichnissen. Wird ein anderen Verzeichnis gewählt so sind in diesem Fall alle Pfadangaben in der Pr4Win.ini Datei entsprechend anzupassen.

Einm weiterer Unterschied zur SETUP installation liegt darin, daß die System DLL MSVCRT.DLL nicht in das SYSTEM32 Verzeichnis ihrer Windows Installation kopiert wird.

In beiden Fällen müssen Sie alle Stellen im PR4WIN.INI File bearbeiten, die Ihr Call enhalten sollen. (MYCALL= und PROMPT= in [BOX-n])

Legen Sie fest welche serielle Schnittstelle PR4WIN zur Komunikation mit Ihrem TNC Verwenden soll und tragen sie dies in PR4WIN.INI  $COM = . . . .$ ein.

Ermitteln Sie wie sie Ihren TNC initialisieren, deinitialisieren und auf die in PR4WIN.INI festgelegte Boudrate einstellen.

Initialisierung und Deinitialisierung in PR4WIN.INI eintragen.

Richten sie ein ICON für PR4WIN.EXE in Windows ein und geben sie Ihr Installationsverzeichnis als Arbeitsverzeichnis ein.

Pr4Win starten, Monitor öffnen und wenn alles klar geht dann kann mann

## **Verzeichnisstruktur, Dateien**

schon mitlesen ... und mitreden.

Die Verzeichnisstruktur von Pr4Win ist zum vollständig duch Einträge in der Datei PR4WIN.INI konfigurierbar. Die hier beschreibene Struktur entspricht der Defaultkonfiguration, die auch auf den Installationssets enthalten ist. Im Installationsset wird davon ausgegangen, daß PR4WIN im Verzeichnis C:\PROGRAMME\PR4WIN installiert wurde. Wird diese Installationsverzeichnis geändert, so müssen lediglich alle Laufwerks- und Pfadangaben in der Datei PR4WIN.INI geändert werden.

...\PR4WIN

Das Stammverzeichnis sollte als Arbeitsverzeichnis im Windows festgelegt werden. In jedem Fall muß sichergestellt sein, daß Windows die beiden X\*.DLL's beim Programmstart findet.

#### ...\PR4WIN\PR4WIN32.EXE

Ist das Programm selbst. Die 16-Bit Version von Pr4Win besitzt den Dateinamen "PR4WIN.EXE". 16-Bit und 32-Bit Version können im selben Verzeichnis installiert werden. Neben der unschiedlichen EXE Datei besitzen die beiden Pr4Win Versionen noch unterschiedliche X\*.DLL Dateien.

#### ...\PR4WIN\PR4WIN.INI

Diese Datei wird von PR4WIN beim Programmstart einmal eingelesen und enthält die Konfigurationsanweisungen. Sollten Sie hier Änderungen vornehmen, ist unbedingt PR4WIN neu starten um diese Änderungen wirksam zu machen.

#### ...\PR4WIN\PR4WIN.BMP

Hintergrundbitmap. Dieses Bitmap wird in das MDI Window geladen. Dabei wird das Bitmap so oft wiederholt, bis der gesamte Windowhintergrund ausgefüllt ist.

#### ...\PR4WIN\WELCOME.BMP

Während des Programmstartes und der Initialisierung wird dieses Bitmap in einem eigenen Window zentriert im MDI Window angezeigt. Nach

einigen Sekunden verschwindet dieses Bitmap. Diese Bitmat kann durch ein selbst (zum Beispiel mit MS-Paintprush) erstelltes Bitmap erstezt werden.

...\PR4WIN\X\*.DLL

Sind die zur XVT Runtime gehöhrenden DLL's. Sie bilden eine sehr dünne Abstraktionsschicht die die plattformabhängige Eventverarbeitung, Datenstrukturen und Funktionsaufrufe durch plattformneutrale Elemente ersetzt.

#### ...\Pr4Win\PWDTYP.DAT

Enthält die Konfiguration der unterstützen Passwortverfahren.

#### ...\PR4WIN\TMP\

In diesem Verzeichnis legt PR4WIN Dateien an die während des Programmlaufes benötigt werden. Alle Dateien in diesem Verzeichnis dürfen vor oder nach dem PR4WIN gelaufen ist gelöscht werden. Bleiben nach einem Programm (oder Windows) Absturtz (es gibt auch Stromausfälle) Dateien liegen, so brauchen diese NICHT händisch gelöscht werden. Die Methode nach der PR4WIN temporäre Dateien anlegt verhindert, daß die Anzahl der liegengebliebene Dateien stetig wächst.

#### ...\PR4WIN\TMP\POS\

...\PR4WIN\TMP\POS\nnnn.POS

In diesen Dateien Speichert PR4WIN die Position, Größe und Font der einzelnen Windows wenn diese geschlossen werden. Wenn Sie die Bildschirmauflösung von hoher zur niedrigen Auflösung Ändern, können in diesen Dateien Bildschirmpositionen gespeichert sein die außerhalb der Bildschirm-koordinaten liegen. In diesem Fall sollten sie die entsprechende \*.POS Datei (oder alle) löschen. Dannach nimmt PR4WIN Defaultwerte für jedes erste öffnen eines Eindows. Wenn Sie die Nummer wissen wollen die den Zusammenhang Window, POS-File und CNF-File darstellt, so drücken sie bei aktiviertem Window Shift-Ctl-F3. Pr4Win stellt anschließen im Windowheader die vierstellige "Windownummer" dar.

...\PR4WIN\TMP\POS\nnnn.TLB

In diesen Dateien wird die Konfiguration der Listen innerhalb einer Bildschirmmaske abgelegt um beim nächsten Programmstart wieder zur Verfügung zu stehen.

#### ...\Pr4Win\CNF\nnnn.CNF

Die CNF-Files sind die Konfigurationsfiles in denen die Oberfläche jeder einzelnen Bildschirmmaske konfiguriert werden kann. Eine Beschreibung der Syntax und Funktion der CNF-Files würde den Rahmen einer Kurzbeschreibung sprengen. Es war aber die Aufgabe des Pr4Win Projektes die Praxistauglichkeit diese Konzeptes zu beweisen. Wichtig ! Jeder CNF File ist durch eine Prüfsumme gesichert. Wenn ein CNF-File mit einem Editor verändert wird, wird dieser File nicht mehr von PR4WIN akzeptiert und das Programm nach einer Fehlermeldung abgebrochen.

...\Pr4Win\english\

#### ...\Pr4Win\french\

...\Pr4Win\german\

Als Synonym für eines dieser Verzeichnisse wird in der weiteren Beschreibung … /PR4WIN/LANG/ benutzt.

...\PR4WIN\LANG\

Enthält alle Dateien die zu einer Sprachkonfiguration gehöhren. Zur Zeit gibt es eine deutschsprachige (..\GERMAN\..) und eine englischsprachige (..\ENGLISH\..) Konfiguration.

...\PR4WIN\LANG\WELCOME.TXT

In dieser Datei steht der Standardbegrüßungstext. Diese Datei darf Schlüsselwörter enthalten, die vor Aussendung ersetzt werden. Der Text wird ausgesendet, wenn eine Station eine Verbindung mit PR4WIN aufbaut.

...\PR4WIN\LANG\<call>.TXT

Wenn Sie für eine bestimmte Station einen eigenen Begrüßungstext festlegen, so brauchen Sie den Text nur in einem File mit dem Call der bestimmten Station als Filename zu hinterlegen. SSID's der Gegenstation werden dabei nicht berücksichtigt.

...\PR4WIN\LANG\GOODBY.TXT

In dieser Datei steht der Standard Verabschiedungstext. Diese Datei darf Schlüsselwörter enthalten, die vor Aussendung ersetzt werden. Der Text wird ausgesendet, wenn eine Station eine Verbindung mit dem //Quit Befehl beendet.

#### ...\PR4WIN\LANG\HELP.TXT

In dieser Datei steht der Standard Hilfetext. Diese Datei darf Schlüsselwörter enthalten, die vor Aussendung ersetzt werden. Der Text wird ausgesendet, wenn eine Station eine Hilfe mit dem //Help Befehl anfordert.

...\Pr4Win\LANG\<CMD>.TXT

Zu jedem remote command gibt es einen Beschreibungsfile der mit dem Befehl "//help cmdname" angefordert werden kann. Z.B. liefert "//help dir" eine Erklärung zum "//dir" befehl.

...\PR4WIN\LANG\INFO.TXT

In dieser Datei steht der Standard Infotext zur Stationsbeschreibung. Diese Datei darf Schlüssel wörter enthalten, die vor Aussendung ersetzt werden. Der Text wird ausgesendet, wenn eine Station den Infofile mit dem //Info Befehl anfordert.

...\PR4WIN\LANG\DIALOG.MSG

Enthält die Dialogtexte für Fehlermeldungen und Benutzerhinweise. Das Dateiformat ist im Header der Dialog.msg Datei beschrieben.

#### ...\PR4WIN\LANG\WINDOW.MSG

Enthält alle Texte die innerhalb von Bildschirmmasken angezeigt werden. Für jede Bildschirmmaske existiert eine Sektion in dieser Datei.

#### ...\PR4WIN\LANG\PR4WIN.HLP

Enthält die Onlinehilfe im Microsoft Hilfeformat.

...\PR4WIN\PUB\

In dieses Verzeichnis werden alle Dateien abgelegt, die von anderen Stationen mit dem "//CA Filename" Befehl angelegt werden. Sowie alle Dateien auf die von externen Stationen mit dem "//Get Filename" und "//Dir Filter" Befehl zugegriffen wird. Das Verzeichnis darf bliebige Unterverzeichnise haben. Verbundene Stationen können diesen Dateiteilbaum nicht verlassen. Ist für eine Station ein eigenes Arbeits verzeichnis in den Stationsstammdaten festgelegt, so gilt für diese Station das individuell festgelegte Verzeichnis und Unterverzeichnisse als Arbeitsverzeichnis.

...\PR4WIN\SAVE\

Wenn Sie einen Mitschnitt des Monitors, eines Spys oder eines Connectwindows machen so wird die damit angelegte Datei in diesem Verzeichnis angelegt. Zumindest wird dieses Verzeichnis vorgeschlagen.

...\PR4WIN\LOG\

In diesem Verzeichnis legt PR4WIN permanente Dateien (Protokolldateien) an.

- ...\PR4WIN\LOG\USER.IDX
- ...\PR4WIN\LOG\USER.DAT

Die USER Dateien enthalten die Stammdatenverwaltung aller bekannten Stationen. In der USER.IDX Datei wird eine doppelt verkettete Liste der Schlüssen (CALLS) verwaltet, die USER.DAT Datei einthält die zu dedem Call gespeicherten Daten. Ein Reorganisationsprogramm ist nur bei koruppten Dateien erforderlich. Lücken durch löschen von Stationen werden automatisch wieder benutzt. Schrumpfen können die Dateien allerdings nicht.

...\PR4WIN\LOG\<mycall>.LOG

Für jede Verbindung wir hier ein Datensatz mit Call Port, Frequenz Beginn- Endzeit und eventuell einen Anmerkungstext angehängt. Die Logdatei kann durch das Logbuchmodul bearbeitet werden.

...\PR4WIN\LOG\<boxcall>.LST

Hier werden die mit "Check" und "List" von Boxen angeforderten Inhaltlisten zum Boxcall abgelegt. Diese Listen müssen im Check Window gelöscht werden, wenn dies beabsichtigt ist.

#### ...\Pr4Win\LOG\<YYYYMM>.LOG

Alle Ausgaben des script Befehls "//log text" werden in diese Logdateien geschrieben. YYYY ist das laufende Jahr, MM das laufende Monat. Neue Dateien werden automatisch angelegt

#### ...\PR4WIN\MAILHOME\

In diesem Verzeichnis wird das Mail Archiev verwaltet. Für jeden Ordner wird hier ein eigenes Verzeichnis mit dem Namen des Ordners angelegt.

#### ...\PR4WIN\MAILHOME\MAIL.DAT

Enthält ein Verzeichnis in diesem Ordner abegelegten Nachrichten. Nachrichten die von anderen Stationen mittels des "//MAIL Titel" Befehls abgelegt werden oder die von Mailboxen manuell oder per Script übernommen werden, werden im obersten Folder abgelegt.

#### ...\PR4WIN\MAILHOME\MAIL0001.TXT

In solchen Dateien werden die Nachrichten abgelegt.

...\Pr4Win\SOUND\

Pr4Win sucht Klangdateien in diesem Verzeichnis. Klangdateien müssen um WAV Format vorliegen.

...\Pr4Win\SOUND\Pr4Start.wav

Dieser Klang wird immer gespielt, wenn Pr4Win gestartet wird.

...\Pr4Win\SOUND\Pr4End.wav

Dieser Klang wird immer gespielt, wenn Pr4Win beendet wird.

#### ...\Pr4Win\SOUND\Connect.wav

Dieser Klang wird immer gespielt wenn eine Station eine Verbindung aufbaut und für diese Station keine individuelle Klangdatei vorliegt.

...\Pr4Win\SOUND\<Call>.wav

Dieser Klang wird gespielt wenn die Station <CALL> eine Verbindung zu Pr4Win aufbaut.

#### ...\Pr4Win\BITMAPS\

Dieses Verzeichnis einthält Bitmaps die von Pr4Win zur Darstellung in Listen verwendet werden.

...\Pr4Win\SCRIPT\

Scriptdateien werden in diesem Verzeichnis abgelegt und sollen die Dateiendung ".SCR" besitzen..

...\Pr4Win\SCRIPT\MONDAY.TIM, THUESDAY.TIM … SUNDAY.TIM

Dateien mit zeitgesteuerten Anweisungen für jeden Wochentag.

Nachdem Pr4win installiert wurde muß Pr4Win noch konfiguriert werden. Dies geschieht durch editieren der Konfigurationsdatei Pr4Win.ini mittels **Texteditor** 

## **Die Initialisierungsdatei Pr4Win.ini**

# **Konfiguration**

Die Initialisierungsdatei PR4WIN.INI enthält die Konfigurationsdaten für das Programm. Sie wird bei Programmstart einmal eingelesen. Die Konfigurationsdatei unterteilt sich in einzelne Sektionen die unterschiedliche Aspekte der Konfiguration behandelt. Jede Sektion wird durch einen Sektionsnamen in eckigen Klammern eingeleitet. Jede Sektionskennung muß in einer eigenen Zeile stehen. Alle folgenden Zeilen sind Konfigurationseinträge die zu dieser Sektion gehöhren. In jeder Sektions sind nur spezielle Konfigurationseinräge erlaubt.

Jede Konfigurationsanweisung besteht aus einer Konfigurationsbezeichnung und einem Konfigurationswert die durch ein = Zeichen voneinander getrent sind. Jede Konfigurationsanweisung besteht aus genau einer Zeile.

#### **[PR4WIN]**

Die Sektion [PR4WIN] enthält die Allgemeine Programm Konfiguration.

MYCALL=OE8DJK-5,6,7

Achtung PR4WIN akzeptiert nur Connects mit genau den hier angegebenen SSIDs. Connectversuche (SABM) zu allen anderen SSID's werden ignoriert (es wird auch kein DM-Frames zurückgeschickt. Damit ist es möglich mehrere Stationen mit gleichem Rufzeichen aber unterschiedlichem SSID zugleich zu betreiben.

Wird statt einer SSID ein "\*" angegeben, so antwortet PR4WIN auf alle SSID's.

MYNAME=Bernd, JN76do

Der in dieser Zeile eingetragene Text kann von anderen Pr4Win benutzeren ohne bestehendem connect duch das "ping" Kommando abgefragt werden..

#### LIC=4ODgMWCx YO4weTL2 4PkuMTFy sC4gM\*Dq

Der allgemeine Lizenzstring enthält Informationen zur Nutzungsberechtigung für PR4WIN.

MYBBSPATH=VILL9 (OE8XPR-2) OE8XPK

Legt den Connectpfad zur Home Box fest. Die Sysntax entspricht der zur Angabe von Connectpfaden im Stationsverzeichnis festgelegten Syntax. Jedoch muß hier auch das Call der Zielstation angegeben werden. Die Verbindung zur "homebox" wird durch das "hombox" Icon im Toolbar Window eingeleitet.

#### MYBBSPATH2=OE8XVK OE8XPK @myprog.scr

Legt den alternativen Connectpfad zur Home Box fest. Die Sysntax entspricht der zur Angabe von Connectpfaden im Stationsverzeichnis festgelegten Syntax. Jedoch muß hier auch das Call der Zielstation angegeben werden. Die Verbindung über den alternativen Connectpfad zur "homebox" wird durch einen Doppelklick auf das "hombox" Icon im Toolbar Window eingeleitet. Der Parameter "@myprog.scr" bewirkt, daß nach einem erfolgreichen connect die Scriptdatei myprog.scr ausgeführt wird.

#### TCP/IP=Yes

Mit diesem Eintrag wird der TCP/IP Socket-Server eingeschalten. Der TCP/IP Socket-Server ist dafür verantwortlich TCP/IP Connects entgegenzunehmen. Um TCP/IP als Transportmedium verwenden zu können muß das TCP/IP Netzwerk (LAN oder WAN) konfiguriert sein. (hostname, IP Adresse.....)

#### TCP/IP-PORT=4795

Auf diesem Port nimmt PR4WIN TCP/IP Connects entgegen. Die Portnummer wurde willkürlich gewählt. Soll zu einem anderen Computer ein TCP/IP Connect aufgebaut werden, so muß die Portnummer über die PR4WIN am anderen Computer Connects entgegennimmt bekannt sein. Es empfiehlt sich daher diese Nummer nicht zu ändern. (zu einem Socket können viele TCP/IP Verbindungen aufgebaut werden)

#### FLAGS=010100000

Enthält spezielle interne AX25-Konfigurationanweisungen.

Ist Flag[0] = 0, so werden Frames auch mit I-Frames bstätigt, sonst wird gegebenefalls vor einem I-Frame ein RR,RNR-Frame zur Bestätigung geschickt.

Ist Wert[1]=1, so werden bei einem Reject der Gegenstation immer nur einzelne Frams wiederholt und auf Bestätigung gewartet. Dies ist bei schlechten Verbindungen empfehlenswert.

Ist Wert[2]=1, Auch nach Empfang eines I-Frames wird der Empfangszähler ausgewertet und eventuell offene Frames nochmals gesendet. Sonst erfolgt dies nur nach RR oder REJ-Frames.

Ist Flag[3]=1, so wird jeder DAMA poll mit einem RR final Frame beantwortet auch wenn I-frames an den DAMA Digi gesendet werden.

Ist Flag[4]=1, dann werden alle Anwender Dialoge automatisch mit "Ja" beantwortet. Diese Verhalten erlaubt es Pr4Win auch in unbemannten Stationen zu betreiben.

Ist Flag[5]=1, Wenn ein Daten Frame (I-Frame) in Folge einer REJ durch die Gegenstation nochmals gesendet werden muß so wird der Sendefolgezähler (NR) NICHT neu gesetzt.

Ist Flag[6]=1, dann wird der erste POLL nicht durch Wiederholung des letzten Daten Frames mit gesetztem Poll-Bit sondern mit eine RR Frame erfolgen.

#### CHRSET=8BITIBM

Legt den Defaultzeichensatz für jede aktive und passive Verbondung fest. Gültige Werte sind:

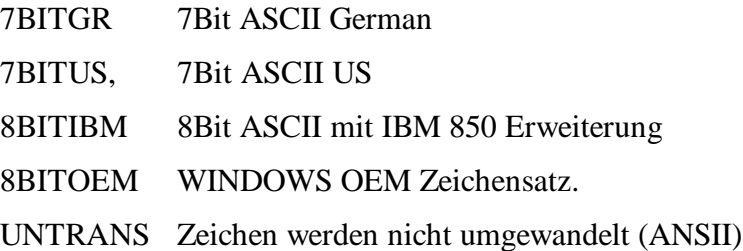

Der benutzte Zeichensatz kann für jedes Window getrennt über das Font-Menu eingestellt werden.

SAVEPATH=c:\pr4win\save\

In diesem Verzeichniss werden alle Connect-, Monitor- und Spymitschnitte abgelegt. Auch Auto7PL und UUENCODE Übertragungen landen in diesem Verzeichnis.

LOGPATH=c:\pr4win\log\

In diesem Verzeichnis legt PR4WIN Dateien ab die über die Laufzeit des Programmes hinaus gültig sind wie zum Beispiel das Logbuch, die Checklisten, die Stationsdatenbank und die von anderen Stationen hinterlassenen Mails.

MAILPATH=c:\pr4win\mailhome\

In diesem Verzeichnis wird das Mailverzeichnis angelget.

```
TMPPATH=c:\pr4win\tmp\
```
PUBPATH=c:\pr4win\pub\

```
BACKGROUND=c:\pr4win\pr4win.bmp
```

```
WELCOME=c:\pr4win\welcome.bmp
```
Die Beschreibung der Pfade und der dort abge legten Dateien befinden sich im Kapitel 1.1

```
CNFPATH=c:\pr4win\german\
```
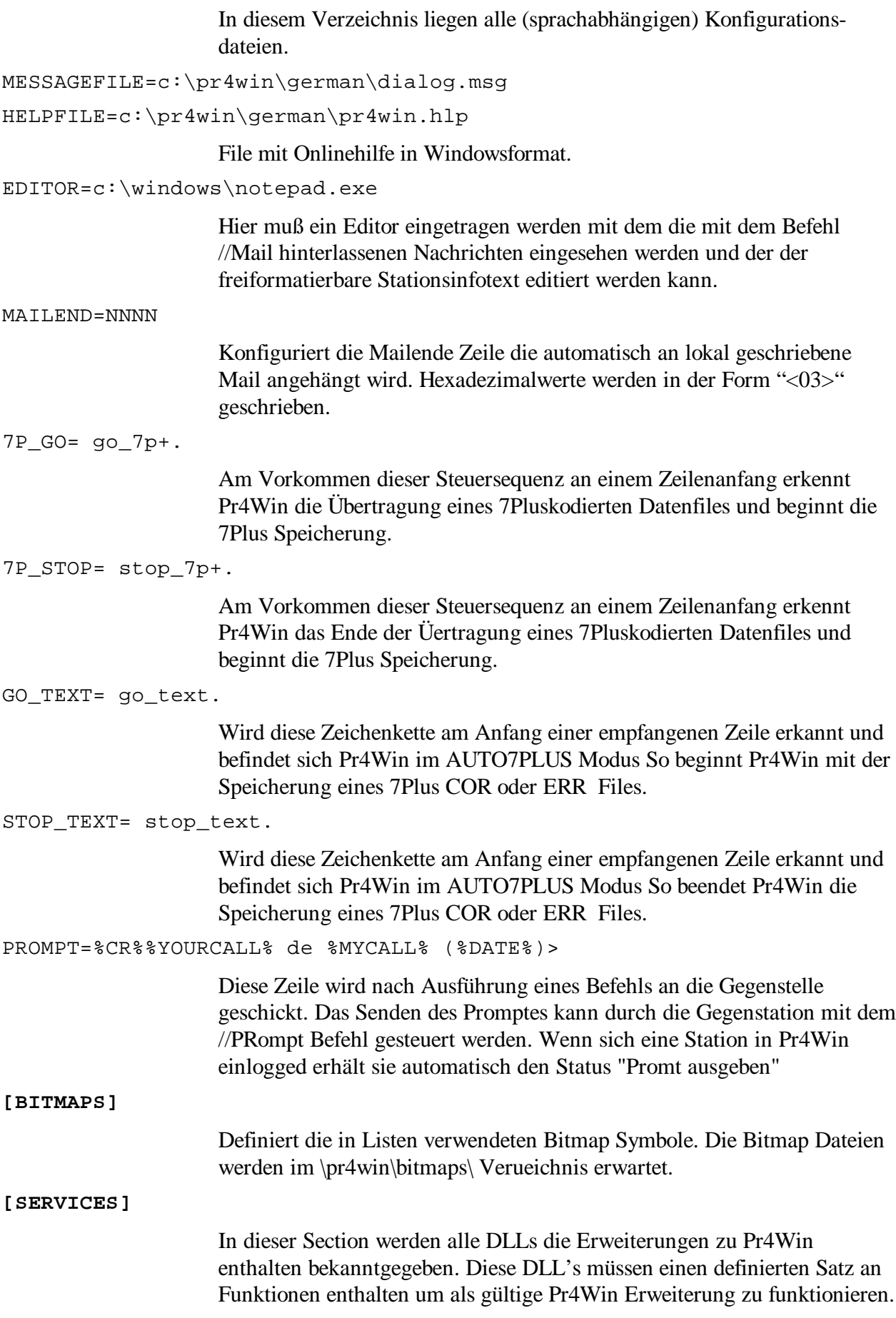

SRV-0=ECHO;SRVDLL.DLL;Demo Echo Server

"SRV-n" Definiert Erweiterung n. Jeder "services" wird mit 0 beginnend fortlaufend duchnummeriert.

"ECHO" ISt der name eines "services". Unter diesem Namen wird die Erweiterung im "//SRV service" remote Befehl angesprochen.

"SRVDLL.DLL" ist der Name der DLL die dei Pr4Win Erweiterung enthält..

"Demo Echo Server" Kurze Beschreibung der Erweiterung.

**[LEVEL0]**

Jeder Station kann in der Stationstatenbank eine Sicherheitsebene zugeordnet werden. Die Sicherheitsebene regelt die Möglichkeiten die eine eingeloggten Station besitzet Remotebefehle auszuführen.

In Sicherheitsstufe 0 sind alle Remotebefehle gesperrt. Diese Sicherheitsstufe sollte allen Mailboxen zugeordnet werden um ein unbeabsichtigtes ausführen von Remotebefehlen zu verhindern.

HOME=c:\pr4win\pub\

Nur auf dieses Verzeichnis und darunterliegende Verzeichnisse hat eine Station mit dieser Sicherheitsebene Zugang.

ACCESS=0000001011000101101000000000000000000000

ACCESS Bits.Die hier angegebenen Bits regeln die Berechtigung eingelogter Stationen zum Ausführen von Remotebefehlen.

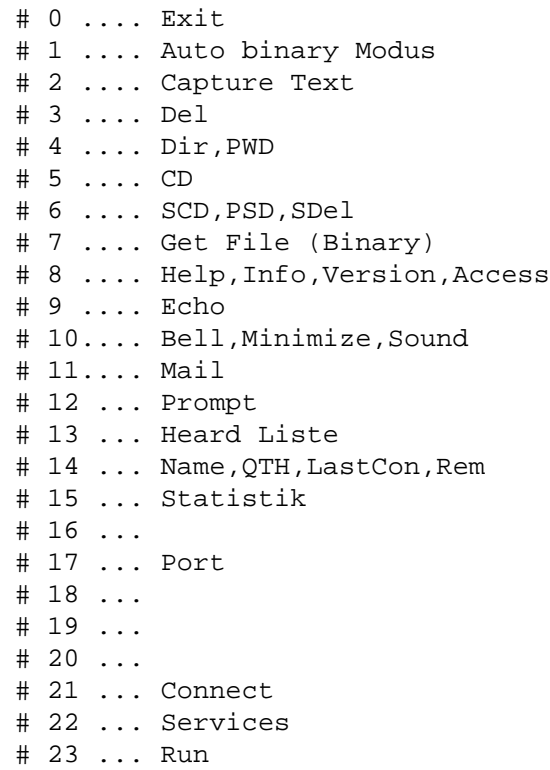

Die Sektion [Px] enthält die Konfigurationsdaten die sich auf den logischen Port x beziehen In PR4WIN Version sind maximal 16 logische Ports gleichzeitig möglich. Dieses logischen Ports wird ein Device (Z.B. COM Port oder TCP/IP Socket zugeordnet. Ebenso wird dem Port ein Protokoll (NONE,KISS,HOST) zugewiesen das PR4WIN über diesen Port benutzen soll. TITLE=TNC3s Dieser Text wird im Connect Dialog zur Portauswahl angeboten. DEVICE=COM2:38400,n,8,1;4096,4096 Konfiguration der seriellen Schnittstelle. Die Syntax entspricht der im Windows festgelegten Syntax zur Konfiguration von COM Ports. Es sind Baudraten bis 115200 Baud möglich sofern Ihr Rechner und TNC diese Übertragungsgeschwindigkeiten zulässt. Obiges Beispiel initialisiert die COM2 Schnittstelle mit 38400 Baud, kein Paritätsbit, 8 Datenbits und 1 Stoppbit. Windows intern soll je ein 4096 Byte großer Empfangs- und Sendepuffer verwendet. In der vorliegenden Pr4Win Version 3.0 können serielle Schnittstellen und permanente TCP/IP connects als DEVICE konfiguriert werden. Die Konfiguration eines permanenten TCP/IP Ports hätte volgendes Format: DEVICE=myhost.domain.de:tcpport Wird "tcpport" nicht angegeben wird der in Pr4win.ini konfigurierte Standardport 4795 verwendet. DEVICETYPE=TNC Legt den Typ des Ports fest. Mögliche Werte sind COM, TNC und TCPIP. **TNC** An diesem Port ist ein TNC angeschlossen. Diese Konfiguration bewirkt, daß die TNC Parameter TXDELAY, TXTAIL, PERSIST, und SLOTTIME an den TNC übermittelt werden. **COM** COM unterscheidet sich von TNC dadurch, daß keine TNC Parameter TXDELAY, TXTAIL, PERSIST, und SLOTTIME gesetzt werden. Sie sollten diese Konfiguration verwenden, wenn zwei PC's direkt über ein Serialles Kabel (oder Telefon Modem) verbundnen sind. **TCPIP** Der Port beschreibt eine permanente TCP/IP Verbindung zu einem anderen Rechner (im lokalen Netzwerk). Hostname unf TCP/IP portnummer werden im DEVICE= Eintrag konfituruert. PROTOCOL=KISS Legt das Protokoll fest das an diesem Port benutzt werden soll.

#### **NONE**

Legt fest, daß an diesem Port Daten ohne Protokoll gesendet und empfangen werden sollen. Jede im Connect Fenster eingegbene Zeile wird unverändert an den Port weitegereicht und jede empfangene Zeile unmittelbar im Connect Fenster dargestellt. Ein Port ohne Protokoll kann immer nur von einem Connect Fenster verwendet werden. Wird verwendet um in Projekten Messgeräte (GPS Empfänger) anzusprechen.

#### **KISS**

In der vorliegenden Pr4Win Version kann das KISS, SMACK und das RMNC Protokoll angegeben werden. SMACK und RMNC sind Erweiterungen des KISS Protokolles in dem die einzelnen KISS Frames durch Prüfsummen gesichert werden.

#### **DEKISS**

Dabei handelt es sich prinzipiell um den KISS Modus mit der Besonderheit, daß der TNC nicht sofort initialisiert (in den KISS Modus geschalten wird) sondern vorerst automatisch ein Protokolloses Connect Fenster zu diesem Port geöffnet wird. Erst wenn dieses Connect Fenster geschlossen wird, wird der TNC Initialisiert. Dieser Modus kann genutzt werden um vor Start von Pr4Win eine im

TNC realisierte Box (TNC3) auszulesen, oder um den TNC manuell in den KISS modus zu schalten.

#### **HOST**

In der vorliegenden Pr4Win Version (3.0) nicht unterstützt.

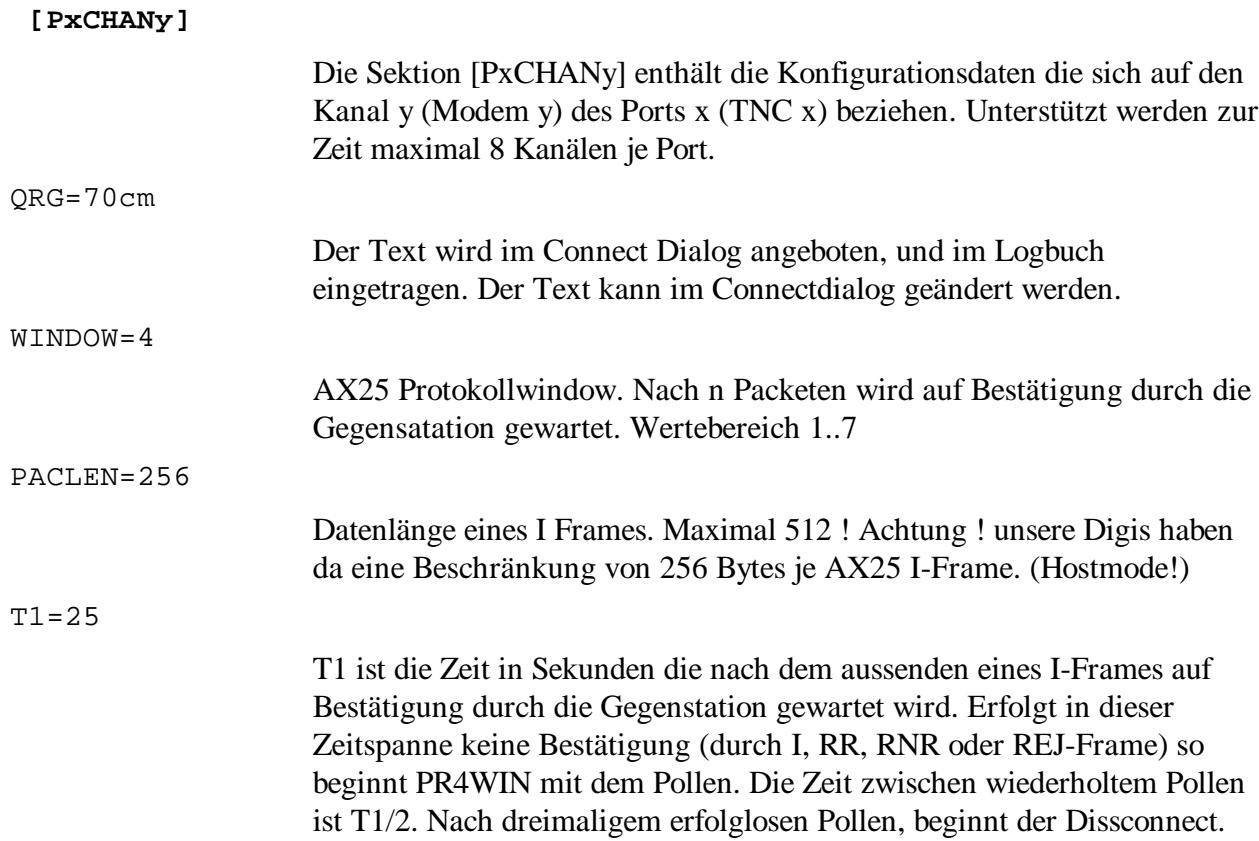

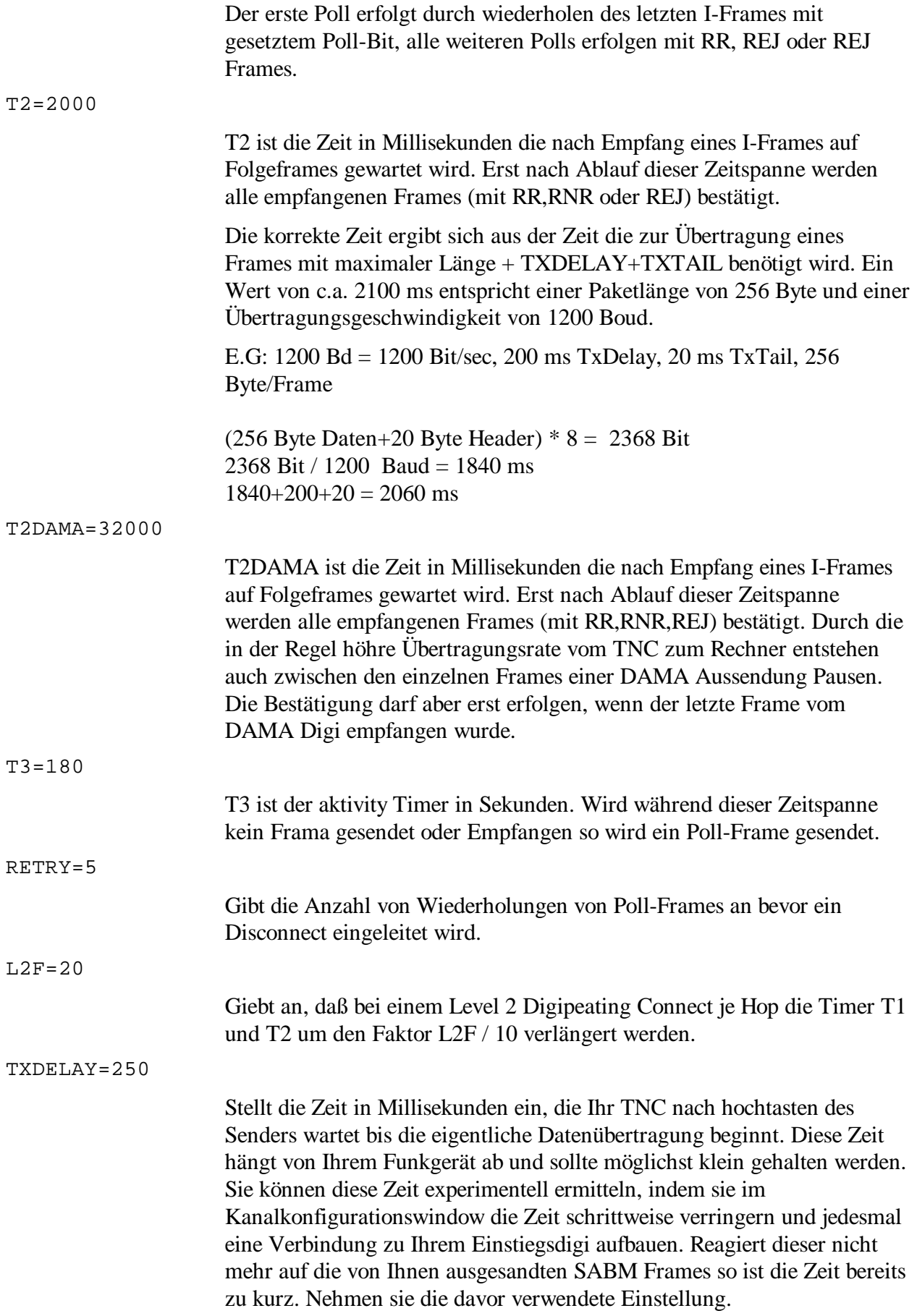

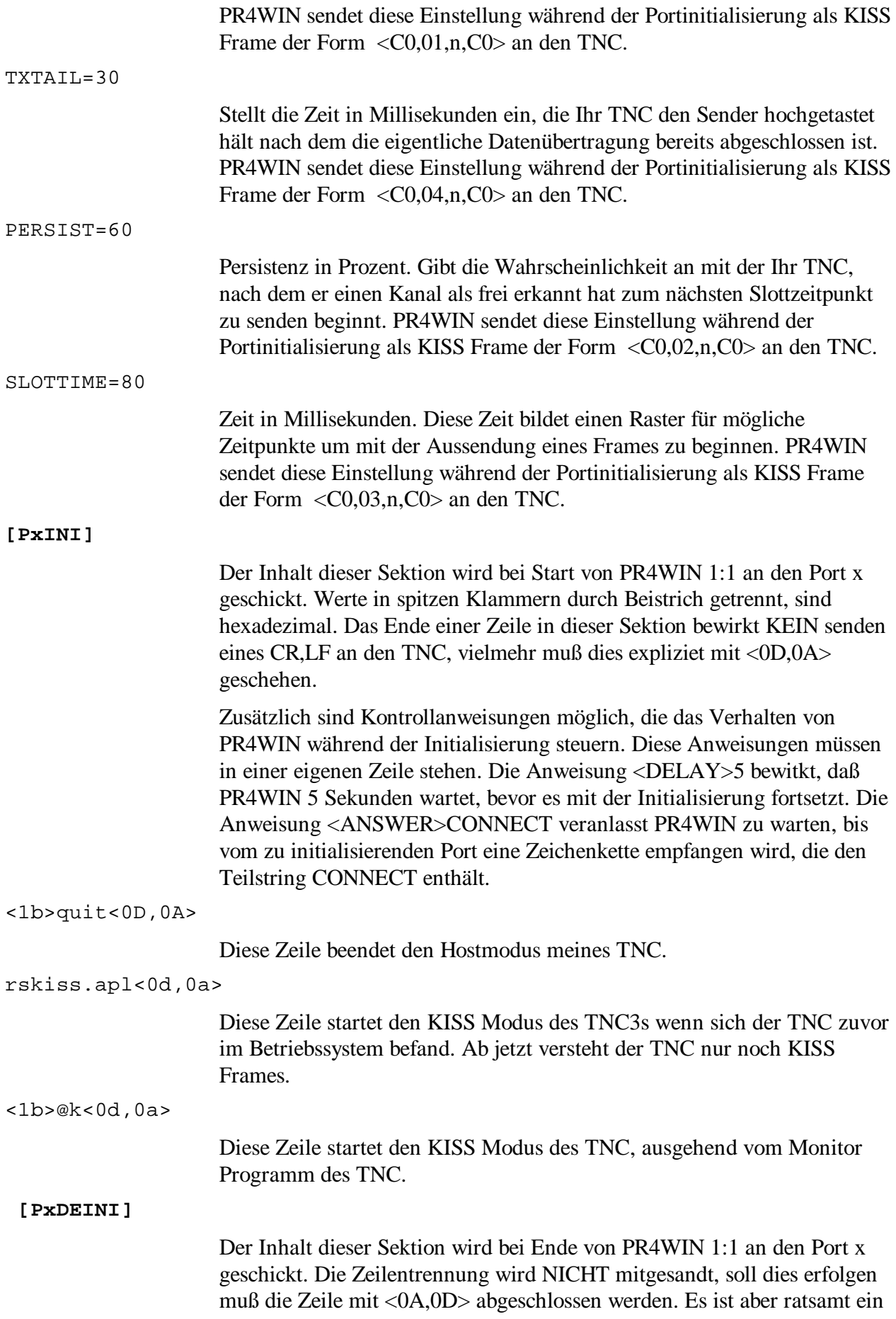

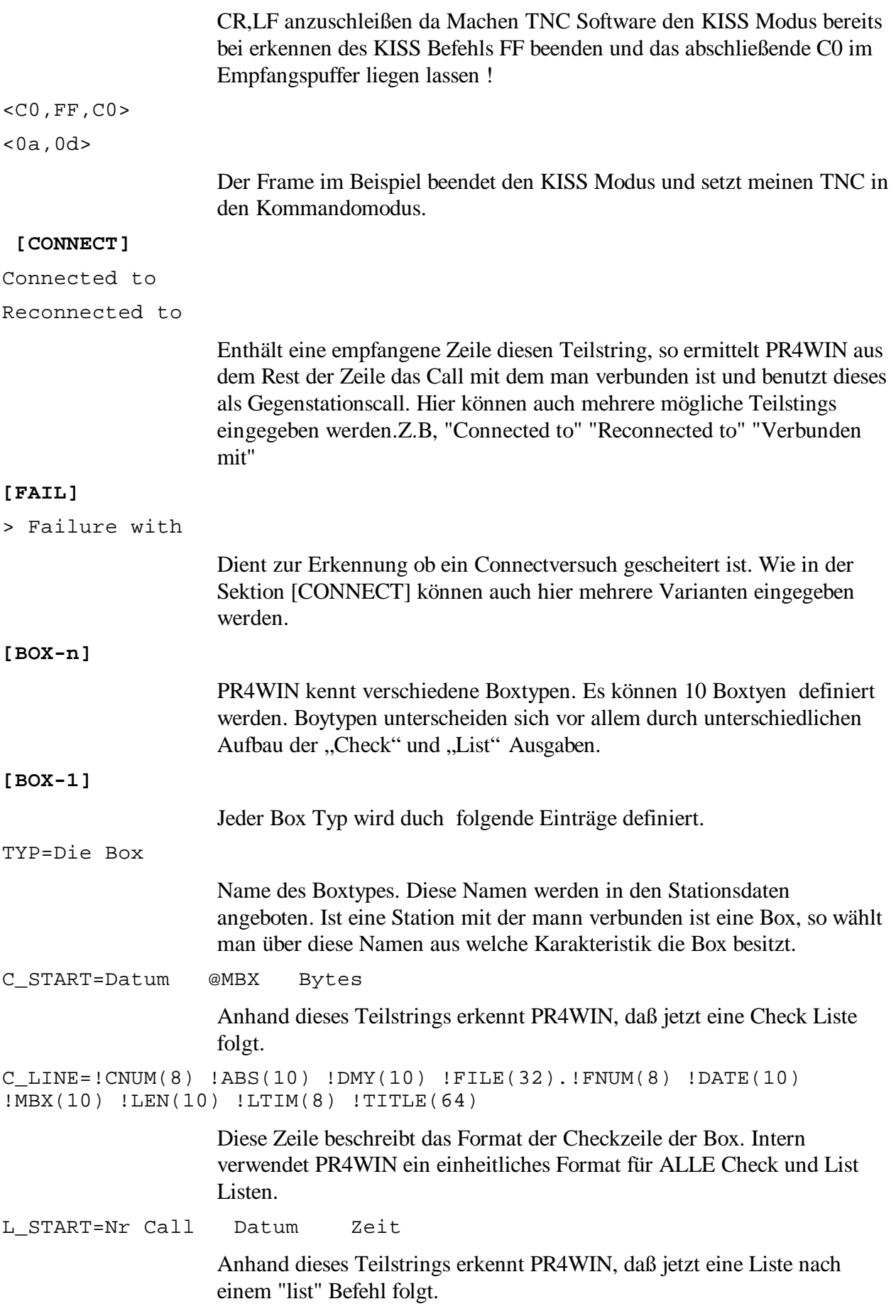

 $L_LINE=!FWUM(8)$   $1ABS(10)$   $1DATE(10)$   $1DMY(10)$   $1LEM(10)$   $1TTLE(64)$ Diese Zeile beschreibt das Format der Listzeile der Box. Intern verwendet PR4WIN ein einheitliches Format für ALLE Check und List Listen. L\_FILE=Info-File: Anhand dieses Teilstrings erkennt PR4WIN das jetzt eine Liste nach einem "list" Befehl folgt. Diese Zeile enthält die Newsgruppe die ausgelesen wird. PROMPT=(\*) %MYCALL% de Spätestens wenn die Gegenstation das Prompt sendet, ist jede Liste fertig. READ=R !FILE !FNUM Konfiguration für das Aussenden eines Readbefehls nach einem Doppelklick auf einen Boxeintrag im Checkwindow.  $IGNORE=--------$ Wird in einer Box die Listenüberschrift (Check, Listbefehl) unterstrichen, so kann mit diesem Eintrag erreicht werden, das die Zeile ignoriert wird. **[BOX-2]** TYP=BayCom Mailbox C\_START=Datum @MBX Bytes C\_LINE=!CNUM(8) !ABS(10) !DMY(10) !FILE(32).!FNUM(8) !DATE(10) !MBX(10) !LEN(10) !LTIM(8) !TITLE(64) L\_START=Nr Call Datum Zeit

 $L_L$ INE=!FNUM(8) !ABS(10) !DATE(10) !DMY(10) !LEN(10) !TITLE(64)

L\_FILE=Inhaltsverzeichnis fuer

PROMPT=) %MYCALL-0% de

**[BOX-3]**

## **Check und List Konfiguration**

TYP=Special Box

PR4WIN ist in der Lage das Ergebnis eines Check oder Listbefehls einer Box zu speichern und in einer eigenen Maske, dem Checkwindow, anzuzeigen. Diese Liste kann nach allen Spalten sortiert werden, und ist im Umfang nicht beschränkt. Die Checkliste dient zum späteren auslesen von Einträge aus der Box.

Pr4Win ist nicht auf spezielle Mailboxprogramme abgestimmt sondern erlaubt durch Konfiguration festzulegen, wie das Resultat eines Checkoder Listbefehles aussieht.

Für jeden Typ von Mailboxprogramm, von dem sie Daten auslesen wollen, müssen sie einen Konfigurationseintrag in die Konfigurationsdatei PR4WIN.INI erstellen.

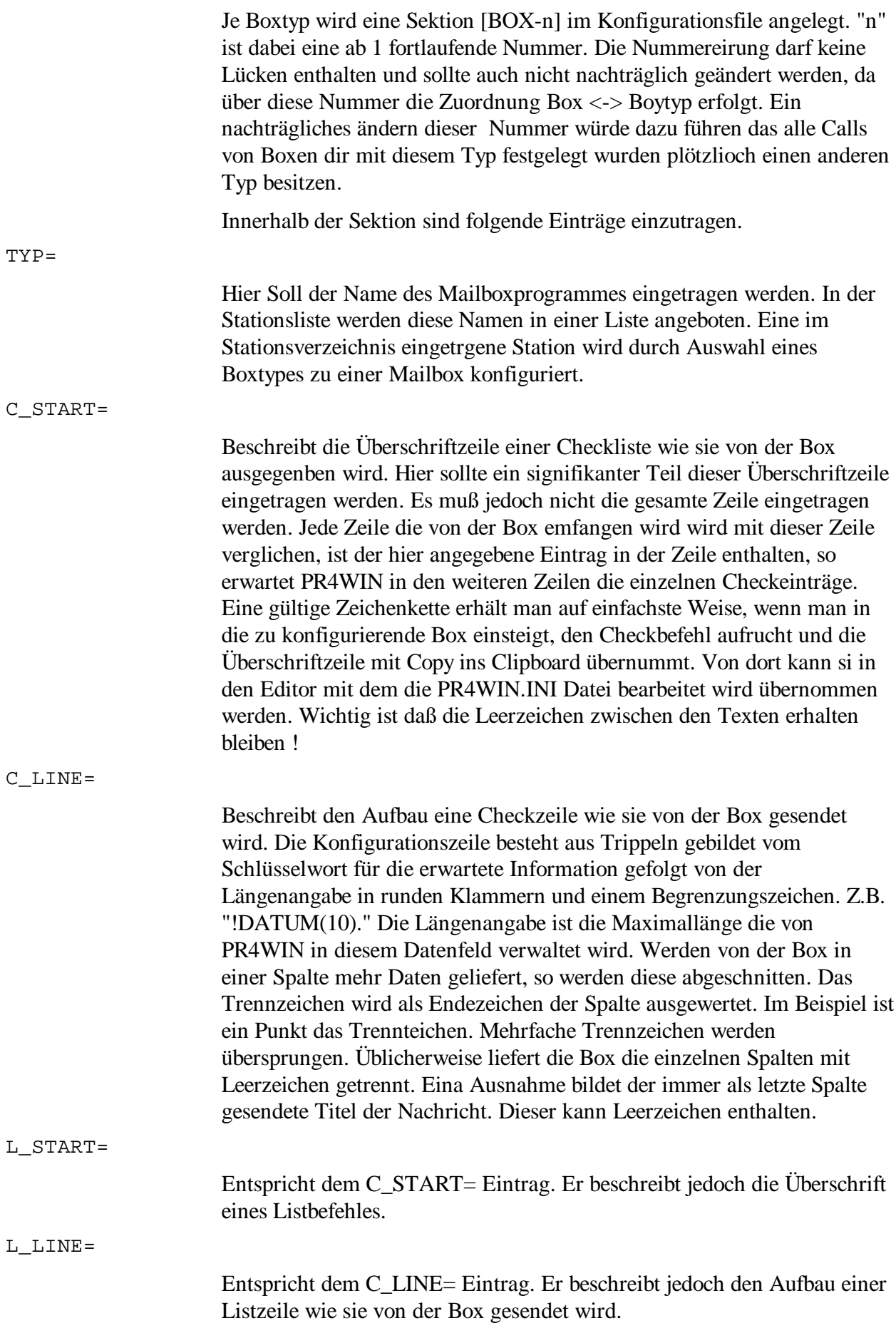

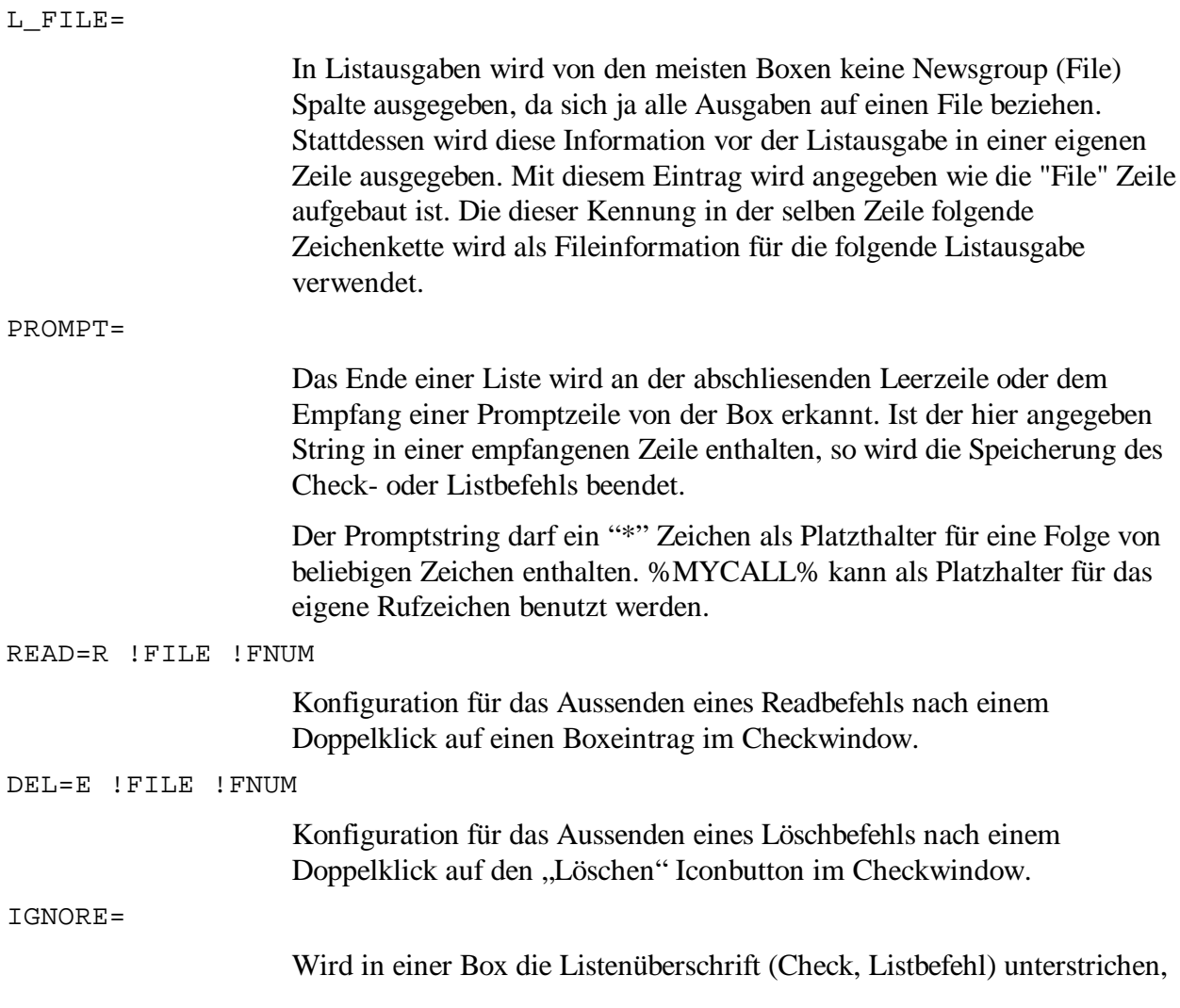

## **Schlüsselwörter für Check- und Listausgaben von Boxen**

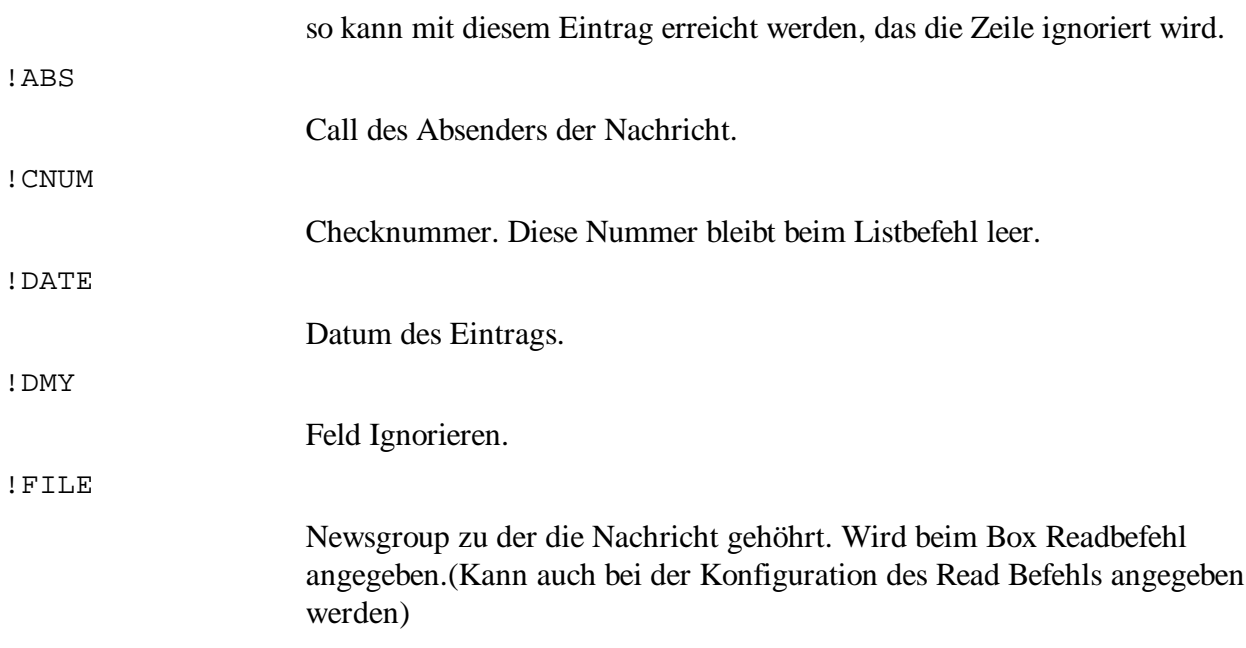

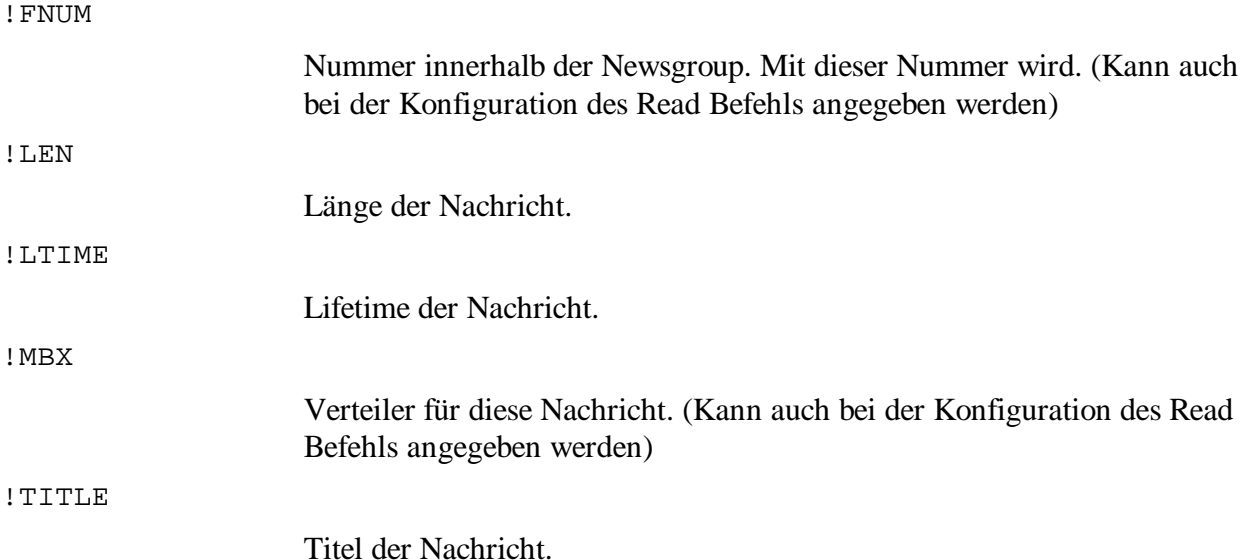

### **Beispiel einer Boxkonfiguration**

[BOX-1] TYP=Die Box C\_START=Datum @MBX Bytes C\_LINE=!CNUM(8) !ABS(10) !DMY(10) !FILE(32).!FNUM(8) !DATE(10) !MBX(10) !LEN(10) !LTIM(8) !TITLE(64) L\_START=Nr Call Datum Zeit L LINE=!FNUM(8)  $|ABS(10)|$   $|DATE(10)|$   $|DMY(10)|$   $|LEM(10)|$   $|TTILE(64)|$ L\_FILE=Info-File: PROMPT=(\*) %MYCALL-0% de READ=R !FILE !FNUM DEL=E !FILE !FNUM

## **TNC Configuration**

Um Ihren TNC mit Pr4Win zu betreiben muß dieser in den KISS Modus geschalten werden. Die Umschaltung in den KISS Modus kann entweder durch ein anderes Programm, bevor Pr4Win gestartet wird, erfolgen oder durch Pr4Win selbst.

Zu diesem Zweck können Sie die notwendigen "Befehle" für jedem Port x in die jeweilige [PxINI] Sektion eintragen. Für jeden Port x gibt es auch eine Sektion [PxDEINI] zur Deinitialisierung des TNC.

Jede Zeile in dieser Sektion wird unverändert an den TNC gesendet. Nicht darstellbare Zeichen können durch ihren Hexadezimalwert in spitzen Klammern (Z.B. ESC = <1b>) angegeben werden. Mehrere Hexadezimalwerte können durch Beistriche getrennt werden. Die Zeilentrennzeichen im Pr4Win.ini File werden NICHT mitgesendet. Soll ein Zeilenende an den TNC gesendet wertden so ist ein "<0d,0a>" in den Pr4Win. Ini File einzutragen.

### **Ermittlung der TNC Konfiguration**

Zur Ermittlung der Konfigurationseinträge in der Pr4Win.ini Datei für Ihren TNC empfiehlt sich folgende Vorgangsweise.

**Schritt 1:** Feststellen ob Ihr TNC den KISS Modus beherrscht.

In diesem Schritt empfiehlt sich das Nachlesen in den Handbüchern Ihres TNCs, leider wird der KISS Modus meist nur sehr knapp erwähnt. Unter Umständen wird er in Zusammenhang mit TCP/IP Programmen wie WNOS, WAMPES und ähnlichen auf den KISS Modus aufsetztenden Programmen behandelt.

Wichtig ist nicht nur ob der TNC den KISS Modus beherscht, sondern wie er dazu bewegt werden kann in den KISS Modus zu wechseln.

Zwei Typen von TNCs können hier unterschieden werden,

- a.) TNCs die den KISS Modus aus dem Host Modus heraus mit "<ESC>@k" starten. Normalerweise fallen die bekannten TNC2, TNC2H TNC2S ... darunter.
- b.) TNCs die den KISS Modus unabhängig vom Host modus implementiert haben. PK232, TNC3s, DSP… (Z.B. Ist beim TNC3S ein Programm RSKISS.APL im TNC zu Starten.)

**Schritt 2:** Ausprobieren OHNE Pr4Win.

Für einem einfachen Test startet man ein V.24 Terminal Programm am PC. Bei Windows 3.1 wurde im "Zubehör" ein solches Terminalprogramm mitgeliefert. Bei Windows 95 ist "Hyperterm" enthalten. Auch ein Telephonmodemprogramm unter DOS kann zu diesem Zweck benutzt werden. Z.B. Procomm, Telix ...

Das Terminalprogramm konfiguriert man auf die COM Schnittstelle an der der TNC angeschlossen ist (am besten gleich in der für den PR Betrieb beabsichtigten Boudrate...unter Windows 3.1 ist bei einem 33 Mhz 386 bei 9K6 schon Schluß, unter Windows 95 Windoes NT mit einem 66 Mhz 486 (oder besser) sind auch 38K4 oder 57,6 KB kein Problem, soferne der TNC diese Boudraten unterstrützt).

Dann führt man die Befehle um den TNC in den KISS Modus zu schalten "von Hand" aus.

Lies sich der TNC in den KISS Modus schalten, so werden jetzt bei jedem empfangenen AX25 Frame einige Zeichen am Bildschirm geschrieben. Wird ein Daten Frames empfangen, so kann auch der eine oder andere Text gelesen werden. Senden geht natürlich nicht !

**Schritt 3:** Ausprobieren mit Pr4Win.

Im Pr4Win.ini sind zu diesem Zweck zuvor alle Zeilen aus der [P0INI] Sektion zu löschen. (wird dies nicht gemacht, sendet Pr4Win beim Starten diese Anweisungen an den TNC. Da es sich dabei um keine KISS Frames handelt sollte der TNC diese Anweisungen ignorieren.)

Wurde der TNC im Schritt 2 in den KISS Modus geschalten und dann Pr4Win gestartet, so sollten jetzt im "Monitor" alle empfangenen Frames angezeigt werden.

Der Versuch ein Verbindung aufzubauen führt zu einer rot geschriebenen Zeile ".....SABM.." im Monitor. Der Sender sollte hochgetastet worden sein. Wenn eine Verbindung NICHT zustande kommt, sind in der Regel nur noch die TX-DALAY Zeit einzustellen.

In der Sektion [P0DEINI] befindet sich der KISS Befehl zum Beenden des KISS Modus.

Nachdem Pr4Win beendet wurde sollte mit einem Terminal Programm wie im Schritt 2 kontrolliert werden ob der KISS Modus beendet wurde und der TNC sich jetzt wieder in Ausgangsstellung (hängt von 1 ab) befindet.

**Schritt 4:** TNC KISS Initialisierung in Pr4Win eintragen.

Die im Schritt 1 ermittelten und im Schritt 2 ausprobierten Befehle um den TNC in den KISS Modus zu schalten sind in die Pr4Win.ini Datei in der Sektion einzugeben.Nicht darstellbare Zeichen (Z.B. ESC) sind durch ihren hexadezimalwert in spitzen Klammern (Z.B. <1b> für ESC) anzugeben. An den Stellen an denen sie im Schritt 2 die Eingabetaste (Return) gedrückt haben ist "<0a,0d>" einzutragen dannach kann auch in der Pr4Win.ini in der nächsten Zeile weitergeschrieben werden.

Pr4Win sollte jetzt den TNC selbst initialisieren können.

**Schritt 5:** Abschlußtest.

TNC aus und wieder einschalten, dann Pr4Win starten. Monitor öffnen kontrollieren ob Pr4Win mitlesen kann und anschließen eine Verbindung aufbauen.

--

Die Schritte 1 und 2 müssen unbedingt positiv erledigt worden sein, bevor es Sinn macht mit 3 und 4 weiterzuarbeiten. Wenn Punkt 1 und 2 Positiv erledigt wurde 3 aber nicht funktioniert, dann unbedingt kontrollieren ob [PxINI] in der tatsächlich benutzten Pr4Win.ini Datei wirklich leer ist. Funktioniert nur 4 nicht, dann ist ein Eintrag in [PxINI] falsch, möglicherweise <0d,0a> vertauscht oder sonst ein Hex-wert falsch.

Eventuell treten noch Probleme auf, wenn Pr4Win mehrmals hintereinander gestartet wird. Wird zwischendurch Z.B. SP oder GP gestartet, dann funktioniert es wieder. (Versuch mit [P0DEINI] <C0,FF>)

Ist dies der Fall so stimmt der Ausgangsstatus des TNCs (vor KISS Initialisierung) mit dem Endstatus nach (KISS Deinitialisierung) nicht überein.

### **"TNC2" Konfiguration**

[PxINI] <1B>@k<0d,0a>

[PxDEINI]  $<$   $C0$  ,  $\rm FF$  ,  $C0$   $>$  $<$ 0d,0a $>$ 

## **"TNC3s" Konfiguration**

[PxINI] <1B>quit<0d,0a> rskiss<0d,0a>

[PxDEINI]  $<$   $C$   $0$  ,  $\mathrm{FF}$  ,  $C$   $0$   $>$  $<$ 0d,0a $>$ 

**Windows**

# **Bedienung**

Die unfallfreie Handhabung von Maus und Tastatur wird vorausgesetzt. Zum MDI: Die Menuzeile zeigt immer das Menu des aktiven Windows an. Das Aktive Window hat eine hervorgehobene Titelzeile und alle Tastatureingaben gelangen zum aktiven Window. Ein Window wird durch anclicken mit der Maus aktiviert. Das (MDI) Menu Fenster zeigt alle Applikationsfenster an und erlaubt das aktivieren eines bestimmten Windows auch mit der Tastatur. Die Menupunkte "Anordnen" und "Überlappend anorden" positionieren alle Applikationswindows im MDI

## **Starten des Programmes**

Window neu.

Nach starten des Programmes erscheint das MDI Window mit dem Begrüßungs Bitmap. Die Kopfzeile enthält das Call unter dem gearbeitet wird. Ein Window mit drei mal drei Iconbuttons (BtnBox) wird öffnet. Nach einigen Sekunden verschwindet das Begrüßungsbitmap. Die Menuzeile zeigt das zur BtnBox gehöhrende Menu an. Der Monitor-IconButton besitzt den Inputfocos (strichlierter Rand) der Inputfocus kann mit TAB und Shift-TAB von Iconbutton zu Iconbutton bewegt werden. Iconbuttons reagieren auf Mouse-Click und Doppelklick. Das Drücken der Leertaste entspricht einem Mouse-Click auf den Iconbutton, der den Inputfocus besitzt. Das Drücken der Eingabetaste entspricht einem Doppelklick. IconButtons mit grauer Oberfläche sind entweder auf Grund des Programmablaufes gesperrt oder haben in dieser Programmversion keine Funktion hinterlegt.

## **Der MDI Modus**

MDI ist ein von Microsoft mit Windows 3.0 eingeführter Standard der das Erscheinungsbild von Windowsapplikationen betrifft in denen mehrere Datenfenster zugleich offen sein können. Die wesentlichen Punkte sind: Ein Rahmenfenster (MDI Fenster) in dem alle Datenfenster enthalten sind und das kein Datenfenster verlassen kann. Das Menu jedes Datenfensters wird als Menu des Rahmenfensters angezeigt. Die Icons minimierter Datenfenster werden ebenfalls im Rahmenfenster angezeigt. Jedes Datenfesnter ist in einem von "Fenster" Menu angeführt. Wird ein Datenfenster in maximaler größe dargestellt, so füllt es das gesamte Rahmenfenster aus. Seine Titlezeile verschwindet. Als Gegenteil des MDI Standards kann das Erscheinungsbild von X-Windows Applikationen gesehen werden. Hier ist jedes Fenster einer Applikation unabhängig voneinander und hat sein eigenes Menu.

Pr4Win unterstütz als Defaultverhalten den MDI Standard. Wird als Aufrufparameter /NOMDI angegeben, so verhält sich PR4WIN in seinem Aussehen wie eine X-Windows Applikation.

## **3D Eingabeelemente**

Pr4Win kann die CTL3D.DLL zur dreidimensionalen Darstellung der Eingabeelemente (Eingabefelder, Buttons… .) verwenden. Zu diesem Zweck müssen sie den Aufrufparameter /CTL3D beim Start von Pr4Win angeben.

Dies ist nur bei Windows 3.1 oder Windows NT 4.0 notwendig, Windows

## **Cut, Copy und Paste**

95 und Windows NT 4.0 besitzen eingebaute 3D Effekte.

Pr4Win unterstützt Cut, Copy und Paste zwischen allen Eingabefeldern. Zusätzlich können in allen gepufferten FIFO Anzeigen (Monitor, Spy, Connect) selektiert Zeilen mit Copy in das Clipboard gestellt werden. Durch Paste in das Connectwindow (Anzeigebereich) wird der im Clipboard befindliche Text ausgesendet.

Durch das Copy und Paste aus und in den Anzeigebereich des Connectwindows können empfangene Nachrichten oder gelesenes NetNews leicht in eine Notepad kopiert werden, oder eine in einem Notepad geschriebene Nachricht abgesendet werden.

## **Fonts und Zeichensätze**

Als Windows Programm verwendet PR4WIN den ANSI Zeichensatz. Im Gegensatz dazu benutzen DOS basierende Programme meist den ASCII Zeichensatz (genauer gesagt eine von mehreren möglichen 8-Bit IBM Erweiterung desselben). Einige ältere Programme und Programm auf exotischeren Rechnern benutzen auch noch den original 7Bit ASCII der in etlichen nationalisierten Versionen existiert. PR4WIN unterstützt unterschiedliche Zeichensätze je Connect- oder Spywindow. Der verwendete Zeichnsatz kann über das Optionenmenu ausgewählt werden und gilt immer nur für künftig empfangene Zeichen. Die Defaulteinstellung wird aus der Konfigurationsdatei entnommen. Wird ein anderer Zeichensatz als ANSI (UNTRANS) gewählt so wandelt PR4WIN die emfangenen Zeichen in ANSI ähnlichen Zeichen um. Da ANSI keine Graphikzeichen enthält werden auch diese Zeichen in Buchstaben umgewandelt.

Werden innerhalb von PR4WIN Dateien ausgesandt, so erfolgt KEINE Zeichenumwandlung innerhalb der Datei.

Folgende Zeichensätze stehen zur Auswahl:

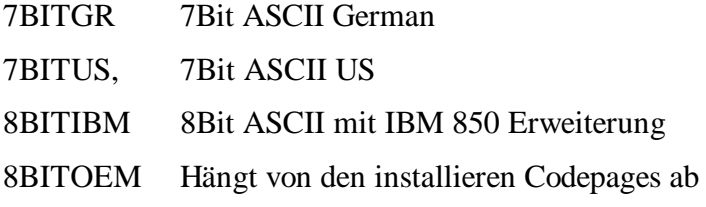

## **Der Toolbar**

UNTRANS Zeichen werden nicht umgewandelt (ANSII)

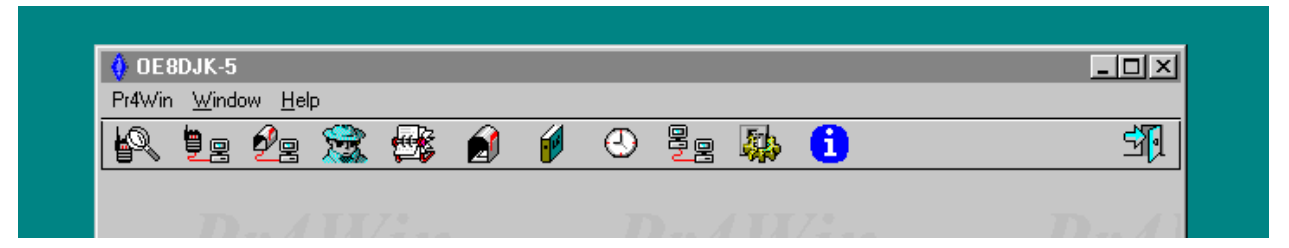

Stellt den zentralen Verteiler für alle Programmfunktionen dar. Von hier aus werden alle weiterführenden Programmteile aufgerufen. Alle Programmteile können unabhängig voneinander gestartet werden. Wieviele Windows Sie zugleich offen halten hängt nur von Ihrerm Überblick und wohl auch von der Größe Ihres Bildschirmes ab. Es werden Programmfunktionen unterschieden die mehrfach aufgerufen werden können (Zum Beispiel "Verbindung" startet jedesmal eine neue

Verbindung) und Programmfunktionen die nur einmal aufgerufen werden können. (Es steht nur eine Stationsdatenbank zur verfügung. Wurde diese bereits aufgerufen, so führt eine weiterer Aufruf der Stationsdatenbank nur zu einem aktivieren des bereits geöffneten Windows. Wird ein Window geschlossen so wird automatisch die Buttonbox wieder aktiviert.

Der Monitor Der Connect Der Homeboxconnect Die Liste der gehöhrten Sationen Die Stationsdatenbank Die Nachrichtenliste Das Logbuch Die Zeitsteuerung Der AX25 Framekit (nicht über Icon Button aufrufbar) Der Portmanager Die Konfiguration von Pr4Win Die Onlienhilfe

## **Das About Window**

Der Programmausstieg

Enthält Information über die aktuelle Programmversion (Release und Buildnummer), das tatsächliche Erstellungsdatum (compiletime) des Programmes und den Programautor. Sowie Lizenzinformationen bestehend aus Lizenzklasse (registered,unregistered,demo) dem

## **Der Monitor**

Lizenznehmer (Rufzeichen,public) sowir dem Ablaufdatum.

Der Monitor zeigt alle Pakete an die am Funkkanal korrekt empfangen oder abgeschickt wurden an. Empfangene Packetköpfe werden blau dargestellt, gesendete rot. Daten die übertragen wurden, werden immer schwarz dargestellt. Jeder Packetkopf hat folgendes Format:

```
PORT:CAN:FROM to TO [via [L2DIGI[*]]] FRAME(N(R)[,N(S)]) [Pid PID]
P/F/C/M [Bytes][DAMA]
```
DATEN

0:VILL23 to OE8DJK-5 via OE8XPR-2\* I(0,0) Pid F0 C [23][DAMA]

Welcome to ....

Das Monitorfenster speichert die letzten 100 Zeilen. Mit den Tasten Up, Down, PgUp, PgDn, Home und End kann im Monitorfenster gescrollt werden. Mit der Mouse und dem Scrollbar natürlich auch. Wird das Monitorfenster zurückgescrollt, so führen neu eintreffende Zeilen nicht zum scrollen. Erst wenn der ANGEZEIGTE Scrollbuffer wieder mit neuen Daten gefüllt wird, scrollt der Monitor wieder automatisch. Positioniert man den Monitor wieder am aktuellen Ende (Taste "End") so wird wieder mit den aktuell eintreffenden Zeile mitgescrollt. Damit ist es möglich im Monitor zurückzuscrollen ohne laufend von neu eintreffenden Zeilen gestört zu werden. Wird eine Zeile angeklickt so wird sie markiert. Streicht man mit gedrückter Moustaste über das Monitorfenster, wo werden alle Zeile markiert. Verlässt man dabei dan oberen unteren Monitorfensterrand, so scrollt das Monitorfenster automatisch. Die markierten Zeilen können mit dem Menupunkt "Bearbeiten:Kopieren" in das Windows Clipboard kopiert werden. Von dort können die Daten in alle anderen Windows Programme übernommen werden.

Das Scroll und Markierungsverhalten des Monitors besitzen auch alle Spy und Connect Windows.

Das Monitorwindow kann in Größe und Position verändert werden. Die Größe und Position wird beim Schließen des Monitors gespeichert und beim nächsten öffnen wieder hergestellt.

Das Monitorwindow wird mit Ctl-F4, Dem Menupunkt "beenden" oder dem Systemmenupunkt "close" beendet.

MENU: Font

Über den Menupunkt "Font" können Sie die Schriftart und Größe in der die Ausgabe im Monitorfenster erfolgt einstellen. Die Einstellung wird beim Schließen des Monitors gespeichert und beim nächsten öffnen wieder aktiviert.

MENU: Monitor:Speichern unter...

Nach einem Dialog mit dem sie den Filenamen auswählen unter dem der Monitor mitprotokolliert werden soll, werden alle Monitorzeilen (AUCH DIE IM BUFFER BEFINDLICHEN) in diesem File mitprotokolliert. Vorgeschlagen wird der File MONITOR.TXT im konfigurierten SAVE Verzeichnis. Das aktive Protokollieren des Monitors wird in der Titelzeile angezeigt.

#### **Optionen**

Um auch bei großen Übertragungsgeschwindigkeiten den Monitor noch benutzen zu können, besteht hier die Möglichkeit Filter zu setzen die die im Monitor angezeigten Frames beschränken.

Als Filter stehen zur Verfügung:

**Nur I-Frames:** Es werden nur noch Datenframes angezeigt.

**Nur eingene Frame:** Es werden nur noch Frames angezeigt, in denen das eigene Rucfzeichen als Ziel oder Absender aufscheint.

**Keine Bin Frames:** besitzen von den ersten 20 Zeichen eines I-Framse mindesten 9 Zeichen einen ASCII Code über 128, so wird der Frame als Binärframe angesehen und nur ein "... <BIN>..." ausgegeben.
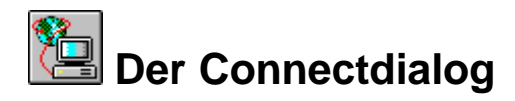

Dient zur Auswahl desPorts, des Kanals sowie der Gegenstation und der Level 2 Digipeaters zu der eine Verbindung aufgebaut werden soll. Der "OK" Button wird aktiviert sobalt mindestend 3 Zeichen des Ziel Calls eingegeben sind. Level 2 Digipeater werden einfach durch ein Leerzeichen nach dem ZielCall eingegeben.

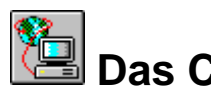

## **Das Connectwindow**

Konnte eine Verbindung aufgebaut werden, oder hat eine andere Station eine Verbindung aufgebaut so wird ein Connectwindow angezeigt. Version 2.01 unterstützt 8 zugleich offene Verbindungen. Jedes Connectwindow besteht aus einer Buttonleiste mit Icon Buttons, einem Anzeigebereich mit der selben Funktionalität, die auch das Monitorfenster bietet, einer Statusanzeige und einer Eingabezeile. Das Anzeigefenster speichert die letzten 100 Zeilen. Mit den Tasten Up, Down, PgUp, PgDn, Home und End kann im Anzeigefenster gescrollt werden. Mit der Mouse und dem Scrollbar natürlich auch. Wird das Anzeigefenster zurückgescrollt, so führen neu eintreffende Zeilen nicht zum Scrollen. Erst wenn der ANGEZEIGTE Scrollbuffer wieder mit neuen Daten gefüllt wird, scrollt die Anzeige wieder automatisch. Positioniert man die Anzeige wieder am aktuellen Ende (Taste "End") so wird wieder mit den aktuell eintreffenden Zeile mitgescrollt. Damit ist es möglich in der Anzeige zurückzuscrollen ohne laufend von neu eintreffenden Zeilen gestört zu werden. Wird eine Zeile angeklickt so wird sie markiert. Streicht man mit gedrückter Moustaste über das Anzeigefenster, wo werden alle Zeile markiert. Verlässt man dabei dan oberen unteren Anzeigefensterrand, so scrollt das Anzeigefenster automatisch. Die markierten Zeilen können mit dem Menupunkt "Bearbeiten:Kopieren" in das Windows Clipboard kopiert werden. Von dort können die Daten in alle anderen Windows Programme übernommen werden. Befindet sich der Inputfocos im Anzeigefenster (fetter Rand) so kann mit dem Menupunkt Bearbeiten-Einfügen der Inhalt des Clipboardes (auch mehrere Zeilen Zext) ausgesendet werden. Ein Doppelklick auf eine Zeile in der Anzeige übernimmt diese Zeile in das Eingabefeld. Diese Zeile wird aber erst nach drücken der Eingabetaste ausgesendet und kann zuvor noch bearbeitet werden. Eintreffende Daten werden schwarz, ausgesendete Daten im Anzeigebereich rot dargestellt. Ausgesendete UI Frames werden blau dargestellt.

## **Eingabezeile**

Die Eingabezeile besitzt die Funktionalität, die ein Edit Control in einer Windowsappliaktion automatisch besitzt. Darüberhinaus erfolgt automatisch ein Umbruch, wenn mehr als 80 Zeichen einzugeben versucht wurde. Umgebrochen wird vor dem gerade geschriebenen Wort. Die Eingabezeile wird ausgesendet und der umgebrochene Teil der Zeile bleibt in der Eingabezeile. Mit den Funktionstasten F3 und F4 kann in den letzten 10 Eingabezeilen geblättert werden. Ein Doppleklick ins Anzeigefenster führt dazu, daß die so markierte Zeile in die Eingabezeile kopiert (aber nicht ausgesendet) wird. Jede Zeile wird ausgesendet, wenn "Eingabe" gedrückt wird. Befindet sich der Inputfocus in der Eingabezeile so kann eine Zeile Text vom Clipboard in die Eingabezeile kopiert werden.

als UI (unnubert information frame) an die Gegenstation gesendet. Dort

Enthält die Liste aller bekannten Stationen. Stationen werden entweder durch die Funktion "Station anlegen" in die Stationsliste eingetragen, oder durch einen Connectvorgang mit (oder von) einer Station, die noch nicht in der Stationsliste enthalten ist. In der Stationsliste werden die Spalten Rufzeichen, Name und QTH der Stationen angezeigt. Die Stationsliste kann duch einen Doppelklick in eine Spalte der Überschriftenzeile nach dieser Spalt sortiert werden. Die Sortierung erfolgt alphabetisch.

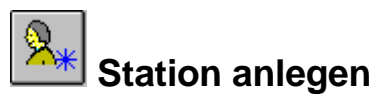

Über dieses Icon können manuell neue Stationen in die Stationsliste eingetrgen werden. Bei manuellem Eintrag wird auch die SSID der eingetragenen Station berücksichtigt.

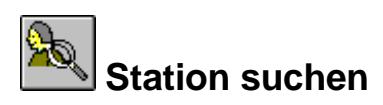

Es wird die Sationsdatenmaske geöffnet und das Rufzeichen nach dem gesucht werden soll kann eingegeben werden. Die Suche wird zuerst mit eingegeben SSID durchgeführt und wenn dies zu keinem Ergebnis führt, so wird in einem zweiten Suchvorgang nach dem Rucfzeichen ohne SSID gesucht.

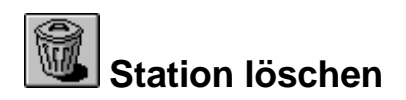

Die selektierte Station wird aus der Stationsliste gelöscht.

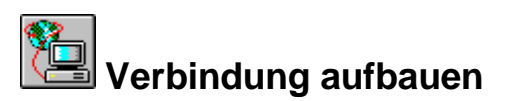

Dieses Icon ist nur freigegeben, wenn eine Station in der Stationsliste mit einen Mausklick oder drücken der Leertaste selektiert wurde. Ein Klicken des Icons führt einen Connect zur selektierten Station aus. Dabei wird der Eintrag Connectpfad für diese Station ausgewertet. Kann ein Connect in diesem Pfad nicht ausgeführt werden, so erfolgt eine Fehlermeldung in

## **Die Stationsdaten**

einem Popupwindow.

Enthält die Detaildaten einer bekannten Station. Wird eine Verbindung von oder zu einer Station aufgebaut, so werden die Daten der Gegenstation aus der Stationsdatenbank ausgelesen. Kann das Call inklusive SSID in der Stationsdatenbank nicht gefunden werden, so wird versucht das Call ohne SSID in der Stationsdatenbank zu finden. gelingt

auch dies nicht, so wird ein neuer Eintrag in der Stationsdatenbak OHNE SSID erstellt. Will man bewußt einen Eintrag mit SSID haben, wenn zum Beispiel Digi und Box das gleiche Call mit unterschiedlichen SSIDs benutzen, so müssen die Einträge dazu manuell angelegt werden.

## **Der Connect Pfad**

Der Connectpfad beschreibt die einzelnen Connects die ausgeführt werden müssen um die angezeigte Station zu connecten. Jedes Call im Connectpfad ist durch eine Leerzeichen getrennt. Soll ein Connect einen Level 2 Digipeater benutzen so ist das Call des in runden Klammern durch ein Leerzeichen getrennt dem zu connectenden Call anzuhängen. Sind innerhalb der Runden Klammern mehrere Calls aufgeführ, so geht das L2 Digipeating über alle hier angegebenen Calls. Zu jedem Call kann auch eine SSID angegeben werden. Das Call der Gegenstation ist NICHT im Connectpfad enthalten und wird ausgehend von der letzten eingetragenen Station connected. Ist der Connectpfad leer, so wird bei betätigen des Connectbuttons umnittelbar versucht die Station zu connecten. Vor dem ersten Call kann die Portnummer und Kanalnummer durch Doppelpunkte vom Connectpfag getrennt angegeben werden.

Beispiel: Ist in den Stationsdaten für die Station OE8XPK folgender Connectpfad eingetragen "0:1:VILL9 (OE8XPR-2) VILL23" so wird zuerst am Port 0, Kanal 1 (Modem 1 am TNC) ein connect zu VILL9 via OE8XPR-2 aufgebaut. Anschließen wird VILL23 connected und abschließend die Zielstation OE8XPK selbst.

Scheitert ein Connect in diesem Connectpfad, so erfolgt eine Fehlermeldung und der Connectvorgang wird an dieser Stelle abgebrochen.

## **Der Box Typ**

Anhand dieses Eintrages wird bei einem Connect erkannt, ob man mit einer Box verbunden ist. In der Listbuttonauswahl werden alle im Konfigurationsfile (PR4WIN.INI) konfigurierten Boxtypen angeboten. Für jeden Typ von Box, der ein unterschiedliches Format der Daten, die bei einem Check oder List Befehl geliefert werden bestitzt, muß ein eigener Boxtyp konfiguriert werden. Für jede Spracheinstellung eines Types von Mailbox muß ebenfalls ein eigener Konfigurationseintrag existieren.

## **Das Passwort**

Öffnet die Passwort Maske zum festlegen eines zu verwendenden Passwortverfahrens und eines gültigen Passwortes. Das Passwortverfahren bestimmt welcher Befehl an die Gegenstation zur Passwortaufforderung gesendet werden soll, sowie den Algorithmuß mit dem aus der Passwortaufforderug und dem gültigen Passwort eine Antwort für die Gegenstation ermittelt wird.

## **Die Berechtigung**

Jeder Station wird in der Stationsliste eine Berechtigungsstufe zugewiesen. In der vorliegenden Version werden 3 Berechtigungsstufen unterstützt. Stufe 0 wird automatisch beim Eintragen einer neuen Station (auch beim automatischen Eintragen) vergeben und stellt die niedrigste Stufe dar. Je Berechtigungsstufe kann ein Arbeitsverzechnis angegeben werden und ein Berechtigugsprofil. Das Berechtigunsprofil ist eine Folge von 0-en und 1-en. Jede 0 oder 1 entscheidet ob eine Remotebefehl von der verundenen Station ausgeführt werden darf. Die Stelle an der der 1 ein dieser Zeichenkette steht bestimmt welchen Remotebefehl er sperrt oder freigibt.

## **Folgende Stellen konfigurieren Remotebefehle**

# Position ... Remote Command --------------------------- 0 .... Exit 1 .... Auto binary Modus 2 .... Capture Text 3 .... Del 4 .... Dir,PWD 5 .... CD 6 .... SCD,PSD,SDel 7 .... Get File (Binary) 8 .... Help,Info,Version,Access 9 .... Echo 10.... Bell,Minimize,Sound 11.... Mail 12 ... Prompt 13 ... Heard Liste 14 ... Name, OTH, LastCon, Rem 15 ... Statistik 16 ... 17 ... Port 18 ... 19 ... 20 ... 21 ... Connect 22 ... Services 23 ... Run

## **Die Suche nach Stationen**

Eine leere Stationsdatenmaske mit angezeigt und man kann das Call nach dem gesucht werden soll eingegeben werden. Die Suche erfolgt zuerst mit dem eingegebenen Call inklusive eines allenfalls angegebenen SSIDs. Wird dabei kein Treffer erzeilt wird die Suche OHNE SSID wiederholt. Erst wenn auch diese Suche keinen Treffer liefer, wird eine entsprechende Meldung ausgegeben. Wurde die Station bereits einmal connected oder deren Daten manuell eingetragen, so werden diese angezeigt. Mit dem

Connect-Button kann ein sofortiger Connect gemäß Connectpfad ausgelöst werden.

Die Stationssuche kann auch direkt von der Buttonbox aus durch Doppelklick auf das Stationslistenicon aufgerufen werden.

## **Eine neue Station anlegen**

Es wird eine leere Stationsdatenmaske geöffnet. Hier könne die Daten der anzulegenden Station eingetragen werden. Existiert bereits ein Eintrag für diese Station, so erfolgt bei betätigen des OK Buttons eine Fehlermeldung. Rufzeichen müssen mindestes drei Zeichen lang sein. Beim manuellem Anlegen von Stationen werden auch die angegebenen SSIDs unterschieden. Damit können Situartionen konfiguriert werden, in denen Umsetzter und Box sich nur duchr einen anderen SSID unterscheiden. Diese Unterscheidung in der Stationsliste ist von Vorteil, da bei einer Box der Boxtyp angegeben werden muß um die automatische Verarbeitung von Check- und Listbefehlen zu erreichen.

## **Verbindung aufbauen**

Ein Klicken des Buttons führt einen Connect zur Station aus. Dabei wird der Eintrag Connectpfad für diese Station ausgewertet. Kann ein Connect in diesem Pfad nicht ausgeführt werden, so erfolgt eine Fehlermeldung in

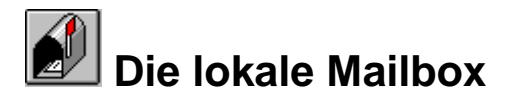

einem Popupwindow.

Die loakale mailbox besteht aus einer hirarchie von Ordnern in denen Nachtrichten abbelegt werden können. Ornder können beliebig angelegt und auch entfernt werden. Nachrichten können von Ornder zu Ordner verschoben werden. Der oberste Ordner nimmt eingehende Nanchrichten und zum Senden bereitstehende Nachrichten auf.

Alle Nachrichten, die mit dem Remotebefehl "//MAIL Titel" am Rechner hinterlassen werden oder aus der PR Mailbox übernommen wurden, werden im obersten Ordner abgelegt. Noch nicht gelesene Nachrichten werden rot dargestellt, Nachrichten die bereits gelesen wurden werden schwarz dargestellt. Neu geschriebende noch nicht gesendete Nachrichten werden blau dargestellt. Solange der Nachrichtenkorb ungelesene Nachrichten enthält, blinkt dieses Icon in der Toolbar. Befindet sich keine Nachricht mehr in der Liste, so wird auch das Icon "leer" dargestellt.

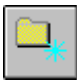

## **Neuen Nachrichten Ordner anlegen**

Legt einen neuen Ordner unterhalb des selektierten Ordners an.

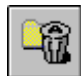

## **Nachrichten Ordner entfernen**

Entfernt den selektierten Ordener und alle arin enthaltenen nachrichten.

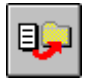

## **Nachricht in Nachrichten Ordner verschieben**

Verschiebt eine Selektierte Nachricht (rechte Liste) in den selektierten Ordner (linkeListe).

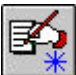

## **Nachricht schreiben.**

Mit diesem Icon-Button wird einer neue Nachricht erstellt. Im Erstellungsdialog kann der Titel und der Adressat (inklusive Verteiler für nicht private Nachrichten) angegeben werden. Mit dem "Edit" button wird der Editor gestartet. Die Absenderkenndatei "Signation File" wird automatisch in den Edtor geladen.

Der Absenderkennfile besitzt das Stationsrufzeichen als Dateiname und die Dateiendung ".SIG" Die Datei befindet sich im Konfigurationsverzeichnis für sprachabhängige Dateien und enthält Informationen die an jede Nachricht angehängt werden sollen.

Wurde die Nachricht verfasst und der Editor beendet, so kann mit dem "Send" Button im Erstellungsdialog die Nachricht zum absenden bereitgestellt werden.

Das eigentliche Absenden der nachricht geschieht entweder duch ein Script oder bei einem Connect mit einer PR Mailbox durch den Menupunkt "Nachrichten senden".

Ungesendete Nachrichten werden im der lokalen Mailbox in blauer Schrift dargestellt-

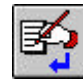

## **Nachricht beantworten.**

Mit diesem Icon-Button kann eine Antwort zu einer selektierten Nachricht geschrieben werden. Im Erstellungsdialog wurde bereits der Title der selektierten nachricht übernommen und ein "RE:" voranngestellt. Der Absender der selektierten nachricht wurde als Addressat eingetragen. Mit dem "Edit" button wird der Editor gestartet. Die selektierte Nachricht wird in den Editor übernommen und jeder Zeile ein ">" Zeichen vorangestellt. An diese Nachricht wird der die Absenderkenndatei angehängt.

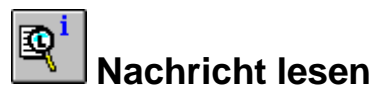

Wird eine Zeile in der Mailliste selektiert, so wird das Icon zum Lesen der Mail freigegeben. Wird es angeklickt, so wird der in der Konfigurationsdatei (PR4WIN.INI) konfigurierte Editor Z.B.

("EDITOR=C:\WINDOWS\NOTEPAD.EXE") gestartet und dieNachricht in den Editor geladen . Ein Doppelklick auf eine Zeile in der Mailliste startet ebenfalls den Editor.

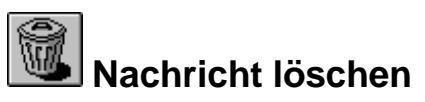

Wird eine Zeile in der Mailliste selektiert, so wird das Icon zum Löschen der Mail freigegeben. Wird es angeklickt, so wird die selektierte Mail

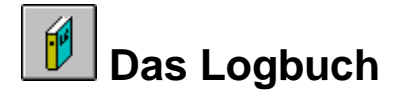

gelöscht.

Jede Verbindung wird in die Datei MYCALL.LOG im LOG Verzeichnis beim Beenden eingetragen. Gespeichert werden Rufzeichen und SSID der Gegenstation, benutzte Frequenz (aus PR4WIN.INI oder Connectdialog), Beginn- und Endzeit der Verbindung sowie ein Anmerkungstext. Der Anmerkungstext wird durch den Remotebefehl "//REM Anmerkungstext" eingegeben. (b.z.w. lokal durch "!//REM Anmerkungstext"). Als Gegenstation wird immer die Station eingetragen mit der tatsächlich eine Funkverbindung hergestell wurde. Dies ist bei einer Verbindung über einem oder mehrere Digipeater das Call des ersten Digipeaters. Während der Einsicht in das Logbuch durchgeführte Verbindungen werden erst beim nächsten öffnen des Logbuchs angezeigt. Selbstverständlich kann das Logbuch (wie alle Listen in PR4WIN) durch Doppelklick auf eine Spaltenüberschrift nach dieser Spalte sortiert werden.

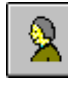

## **Stationsdaten einer Verbindung**

Zeigt die in der Stationsdatenbank erfassten Daten zur im Logbuch selektierten Verbindung.

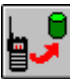

## **Logbuch archivieren**

Nach Eingabe eines Datums werden alle Verbindungen bis einschließlich der des eingegebenen Datums in einer Archivdatei abgelegt. Der Dateiname der Archivdatei wird aus dem Archivdatum und der Fileendung ".LAR" gebildet.

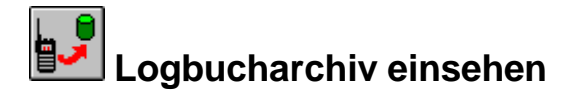

Nach Auswahl eines Archives wird dieses anstelle des aktuellen Logbuches angezeigt. Ein Schließen und Öffnen des Logbuches schaltet

## **Die Zeitsteuerung**

wieder zum aktuellen Logbuch zurück.

Pr4Win erlaubt das automatische, zeitgesteuerte Ausführen von Anweisungen. Eine "Anweisung" kann der Aufbau einer Verbindung, der Aufbau einer Verbndung und die anschließende Ausführung, der Start eines Programmes (DOS oder Windows Programm), ein spezielles Komman do oder auch das Beenden von Pr4Win sein.

Jede Anweisung besitzt eine Start- und eine Endzeit. Innerhalb dieser Zeitspanne wird laufend versucht die geplante Anweisung auszuführen. Sinn macht dies bei zeitgesteuerten Verbindungsaufbau. Dabei wird während de gesamten Zeitspanne versucht die Verbindung mit der angegebenen Station herzustellen.

Periodische Anweisungen werden kontinuierlich in vorgegebenden Zeitabständen ausgeführt.

Für jeden Wochentag existiert im "....\pr4win\script" Verzeichnis eine Datei mit Extension ".TIM". In diesen ANSI-Text Datein wird in jeder Zeile eine Anweisung definiert.

Wird das icon für zeitgesteuerte Ereignisse angeklickt, so werden die Ereignisse des aktiellen Wochentagens angezeigt.

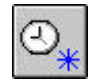

## $\overline{\textcircled{2}}$  Zeitgesteuertes Ereignis erstellen.

Jedes zeitgesteuerte Ereigns besitzt eine Startzeit, eine Endzeit (Priode für wiederkehrende Ereignisse) sowie eine Befehlszeile. Ein neues zeitgesteuertes Ereignis wird in der Ereignis Maske definiert.

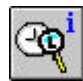

## **Zeitgesteuertes Ereignis bearbeiten.**

Mit diesem Button kann das selektierte Ereignis in der Ereignis Maske bearbeitet werden.

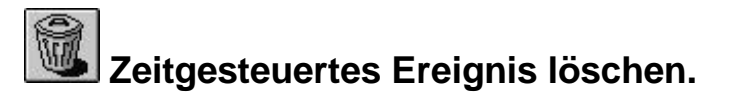

Löscht das selektierte Ereignis aus der Liste der zeitgesteuerten Ereignisse.

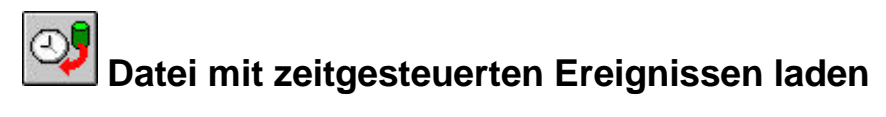

Sollen die zeitgesteuerten Ereignisse eines anderen Wochentages als dem aktuellen angezeigt und bearbeitet werden so kann mit diesem Icon Button ein Datei Dialog geöffnet und die Ereignisdatei geladen werden.

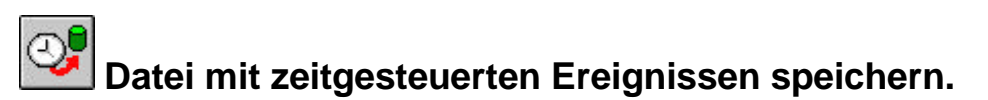

Mit diesem Button werden die gelöschten, geänderte oder neu angelegten zeitgesteuerten Ereignisse gespeichert. Zugleich werden diese Ereignisse dadurch zur Ausführung in Pr4Win übernommen.

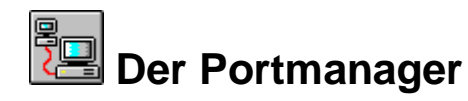

Alle Verbindungen von PR4WIN zur Außenwelt werden über sogenannte Ports abgewickelt. Jeder Port kann mit einer seriellen Schnittstelle oder einer TCP/IP Verbindung verbunden. Hinter einer sriellen Schnittstelle kann wiederum ein TNC, ein mit einem NULL-Modemkablel verbundener anderer Computer oder ein Modem stehen.

Beim Aufbau einer PR-Verbindung kann gewählt werden über welchem Port die Verbindung aufgebaut werden kann. Dies gilt auch für den Remotebefehl "//C PORT:KANAL:STATION".

Der Portmanager enthält eine Liste von konfigurierten Ports. Wird die Konfiguration eines Ports geändert, so wird die entsprechende Zeile rot dargestellt. Geänderte Konfigurationen können in den PR4WIN.INI File gespeichert werden.

Über den Portmanager werden die Sektionen [Px], [PxINI], [PxDEINI] und [PxCHANy] im Konfigurationsfile PR4WIN.INI bearbeitet.

## **Portkonfiguration**

Ein doppelklick auf eine Zeile in der Portliste öffnet das Portkonfigurationswindow. Hier erfolgt die Konfiguration eines Ports (Device, Initialierung und Entinitialisiertung). Änderungen der Portkonfiguration werden nicht unmittelbar wirksam. Sie können nur in den PR4WIN.INI File zurückgeschrieben werden und werden beim nächsten Aufruf wirksam.

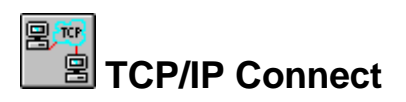

Um einen TCP/IP Connect aufbauen zu können muß der Rechnername des Computers mit dem eine Verbindung aufgebaut werden soll und die TCP/IP Portnummer auf der PR4WIN am anderen Computer Verbindungen entgegennimmt bekannt sein. Als Portnummer wird die Portnummer vorgeschlagen auch der auch PR4WIN am eigenen Rechner bereit ist Verbindungen entgegenzunehmen.

## **TNC (serial, Modem) Connect**

PR4WIN ermittelt die freien COM Schnitstellen, bietet diese in einer Auswahlliste an und kann alle auf Ihrem Rechner korrekt installierten Schnittstellen verwenden. Jede Schnittstelle muß dazu einen eigenen Interrupt besitzen.

Die Auswahl der Baudrate erfolgt ebenfalls über eine Auswahlliste. Pr4Win ist für Baudraten bis 115 KBaud programiert. Auf einen 33Mhz 80486 konnte ich mit 57 recht Problemlos arbeiten.

Über eine Checkbox kann gewählt werden ob an die serielle Schnittstelle einen TNC angeschlossen ist oder ein anderer Computer (Modem). Bei Angabe eines TNCs wird die Kanalkonfiguration freigeschalten und die TNC Parameter nach der Initialisierung zum TNC übertragen.

**44 · Bedienung Packet Radio for Windows** anzugeben. Dann muß die gesamte Konfiguration im Zuge der Es ist auch möglich einen TNC zu Konfigurieren ohne die Option TNC Initialisierung erfolgen.

Wenn sie die folgende Bestätigungsfrage nach einem Programmausstieg mit "ja" beantworten, wird PR4WIN augenblicklich beendet. Offene Verbindungen werden NICHT ordnungsgemäß geschlossen. Sie sollten PR4WIN daher im Normalfall nur verlassen nachdem sie alle bestehenden Verbindungen einzeln geschlossen haben. Ist auch höflicher !

## **Blockschaltbild**

## **Konzept**

Dieses Kapitel beschreibt Designüberlegungen die während der Entwicklung von PR4WIN angestellt wurden. Das Kapitel ist unvollständig wird aber nach und nach ergänzt.

#### **Schematischer Aufbau**

Dieses Schemadiagramm zeit die wichtigsten Funktionsgruppen von Pr4Win.

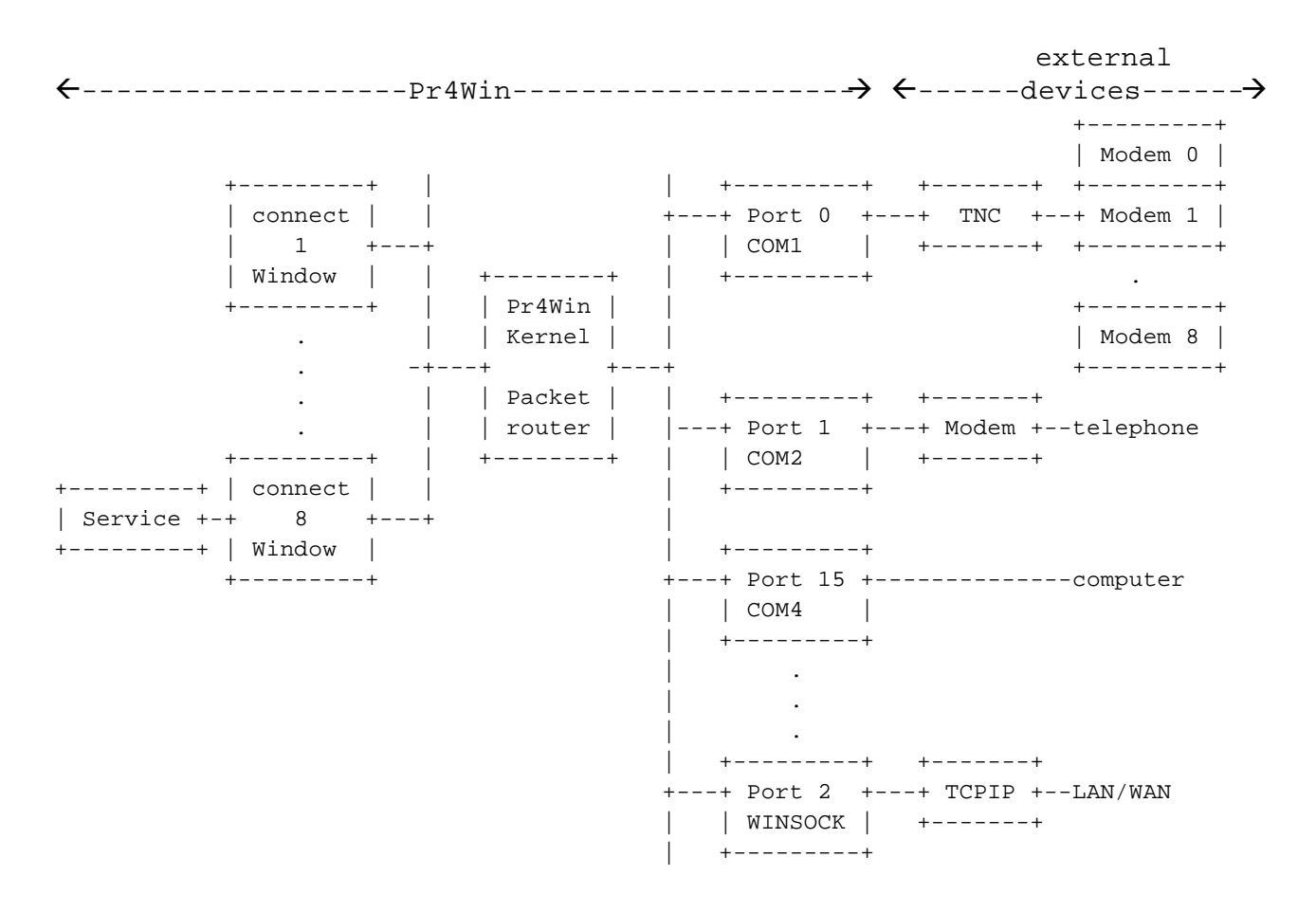

## **Port**

Jede Verbindung von Pr4Win mit einem TNC oder anderen PC wird Port genannt. Physikalisch Verbindungen können über die serielle Schnittstelle oder einem TCP/IP Netzwerk (LAN oder WAN) erfolgen. Zu jedem Port kann festgelegt werden, welches Protokoll zum Datenaustausch (NON, KISS, KISS-SMACK, KISS-RMNC) zu verwenden ist. Host mode als Protokoll zu einem TNC wird von Pr4Win NICHT unterstützt.

## **Channel (modem)**

Besitzt Ihr TNC mehrere Modems (Z.B. TNC3s) dann ist jedem Modem ein Kanal innerhalb des Ports für diesen TNC zugeordnet. Jeder Port muß mindestens einen Kanal beinhalten.

Da jedes Modem andere AX25 und Modem Parameter besitzen kann existiert für jeden Kanal eines jeden Ports eine eigene Sektion im Konfigurationsfile.

Sie sollten sich nicht davon verwirren lassen, daß bei Hostmodeprogrammen üblicherweise eine AX25 Verbindung als Kanal bezeichnet wird.

### **Packet router**

Der "packet router" ist der zentrale Teil von Pr4Win. Alle Packete werden hier an die bestehenden AX25 Verbindungen verteilt. Der "Packet router" ist auch für den eingehenden Verbindungsaufbau zuständig.

## **Connect Window**

Das Connect Window wickelt die Benutzerschnittstelle ab. Auch die Remote Commands, Scripts und Filetransfer werden vom Connect Window behandelt.

#### **Services**

"Services" sind Erweiterungen von Pr4Win durch DLL's. Ist eine Station mit Pr4Win verbunden, so kann sie alle installierten Erweiterungen abfragen und sich mit jedem Service verbinden. Beispiele für solche Programmerweiterungen sind der mitgelieferte ECHO Service, ein

## **Pr4Win und TCP/IP**

Cluster Server oder eine Datenbankschnittstell und ähnliches.

PR4WIN ist keine TCP/IP Software die das TCP/IP Protokoll und TCP/IP Dienste beherrscht oder TCP/IP Packete in AX25 Pakete verpackt überträgt. Zur Klasse dieser Produkte gehöhren diverse NOS Programme.

PR4WIN kann AX25 Packete (KISS Pakete) über TCP/IP Verbindungen transporterien. Als TCP/IP Verbindung wird eine Punkt zu Punkt Streamsocketverbindung benutzt. (UDP ist vorgesehen aber noch nicht implementiert.)

PR4WIN kann damit beschränkt als INTERNET Wormhole laufen. Designziel war es jedoch in einem lokalen Netzwerk, in dem WfW, WIN95, WINNT und OS/2 Rechner benutzt werden, einen Packet Radio Zugang für alle Rechner zu ermöglichen. Es muß dazu nur auf einem Rechner ein KISS fähiger TNC bereitstehen und PR4WIN laufen. Alle anderen Rechener können dann ebenfalls PR4WIN laufen lassen und über

## **Timer (Zeitsteuerung)**

den (Gateway) Rechner oder auch untereinander PR betreiben.

Pr4Win erlaubt das automatische, zeitgesteuerte Ausführen von Anweisungen. Eine "Anweisung" kann der Aufbau einer Verbindung, der Aufbau einer Verbndung und die anschließende Ausführung, der Start eines Programmes (DOS oder Windows Programm), ein spezielles Kommando oder auch das Beenden von Pr4Win sein.

Jede Anweisung besitzt eine Startzeit, eine Endzeit und eine Periodenzeit. Nicht periodische Ereignisse (Periodenzeit 0:00) werden innerhalb der Zeitspanne von Start- bis Endzeit solange ausgeführt bis sie erfolgreich sind. Sinn macht dies bei zeitgesteuertem Verbindungsaufbau. Dabei wird während de gesamten Zeitspanne versucht die Verbindung mit der angegebenen Station herzustellen.

Periodische Anweisungen werden ohnehin kontinuierlich in vorgegebenden Zeitabständen ausgeführt.

Für jeden Wochentag existiert im "....\pr4win\script" Verzeichnis eine Datei mit Extension ".TIM". In diesen ANSI-Text Datein wird in jeder Zeile eine Anweisung definiert.

Für besondere Tage kann eine TIM Datei mir dem gewünschten Datum als Dateiname angelegt werden. (Z.B. 19971231.TIM) Diese Datei wird ausschließlich an diesem Datum ausgeführt.

```
Z.B. "monday.tim"
----
00:00 23:55 0:10 $BEACON *:*:ALLE "cq de %MYCALL%"
00:00 23:44 1:00 $BEEP
12:30 12:35 0:00 OE8XPK (OE8XPR) @rdmail.scr
13:30 13:35 0:00 $c:\tools\programm.exe
14:30 14:35 0:00 $EXIT
```
Die erste Zeile legt eine perriodische Anweisung fest, die ein Baken Signal an das Rufzeichen "ALLE" über alle konfigurierten Ports und Kanäle alle 10 Minuten aussendet

Die zweite Zeile legt eine periodische Anweisung fest die beginnend mit dem Start von Pr4Win jede Stunde einen Beep ausgibt.

Die dritte Anweisung versucht ab 12:30 eine Verbindung mit OE8XPK via OE8XPR aufzubauen. Die Angabe des Connectpfades entspricht der Pr4Win Syntax, wie sie bereits aus der "MYBBSPATH=..." Anweisung in der Pr4win.ini Datei oder den Connectpfadangaben in der Stationsdatenbank bekannt sind. Kann die Verbindung erfolgreich aufgebaut werden, so wird das Script "rdmail.scr" ausgeführt.

Um 13:00 wird das Programm "c:\tools\programm.exe" gestartet.

Um 14:30 wird Pr4Win beendet.

Nach einem erfolgreichen Verbindungsaufbau auszuführende Scripts müssen duch eine "@" Zeichen gekennzeichnet werden.

In Pr4Win bekannte Anweisungen (\$EXIT, \$BEEP) und zu startende Programmnamen muß eine "\$" Zeichen vorangestellt werden. Programmnamen müssen eine volllständigen Pfad enthalten soferne sie nicht im Pr4Win Verzeichnis liegen.

Zeitabläufe werden über eine eigene Bildschimmaske von der Toolbox aus bearbeitet.

Der jeweils nächste Zeitpunkt zu dem eine zeitgeteuerte Anweisung aus-

## **Scripts (Programmierbare Abläufe)**

geführt wird, wird in der Statuszeile angezeigt.

Scripts sind Dateien die spezielle Pr4Win Anweisungen enthalten die von Pr4Win automatisch abgearbeitet werden. Das ausführen eines Scripts setzt eine bestehende Verbindung mit einer anderen Station voraus. Scripts beschreiben einen Ablauf, der auch durch manuelles senden von Text (Befehlen) an die Gegenstation und reagieren auf deren Antworten ausgeführt werden kann.

Jedes Script ist ein ANSII Textfile. Jede Zeile ist mit CR-LF abzuschließen. Scriptfiles besitzen die Extension ".SCR" und befinden sich im "...\pr4win\script" Verzeichnis. Jede Zeile des Scriptfiles enthält eine Scriptanweisung. Scriptanweisungen können mittels Leerzeichen zur besseren Strukturierung eingerückt werden. In Scriptdateien dürfen KEINE TAB Zeichen verwendet werden !

Scriptdateien können mir jedem beliebigen Texteditor erstellt werden.

Scriptdateien können auf folgende weise ausgeführt werden.

- 1.) Durch den Menu Eintrag "Script ausführen" im Connect Window wird ein Datei Auswahl Dialog gestartet in dem Sie die zu startende Scriptdatei auswählen können .
- 2.) Scripts können in Folge von zeitgesteuerten Ereignissen ausgeführt werden nachdem eine Verbindung augebaut wurde.
- 3.) Der connect Pfad der für jede Station in der Stationsdatenbank angelegt werden kann, kann auch eine Script beinhalten, daß nach erfolgreichem Verbindungsaufbau automatisch ausgeführt wird.
- 4.) Auch der in der Pr4win.ini Datei konfigurierte Pfad zur Home-Box kann ein Script beinhalten..
- 5.) Wurde im Scriot feld der Stationsdaten ein Script angegeben, so wird dieses automatisch gestartet wenn diese Station connected wird oder diese Station eine Verbindung aufbaut.

Während ein Script ausgeführt wird ist die Tastatureingabe gesprerrt.

Die Ausführung kann jederzeit durch Clicken des Menupunktes "Verbindung" - "Script ausführen" abgebrochen werden.

#### **Variablen**

In Scriptprogrammen können symbolische Platzhalter für Zeichenketten oder numerische, ganzzahlige Werte definiert werden. Variablennamen sind beliebige Zeichenketten mit maximal 32 Zeichen. Groß- und Kleinbuchstaben werden unterschieden.

Einige Variablen werden auch von Pr4Win intern definiert und mit Werten befüllt. Ansonsten werde Variablem im Script durch "set variable wer", ":label" oder "readln %var%" definiert.

#### **Vordefinierte Variable**

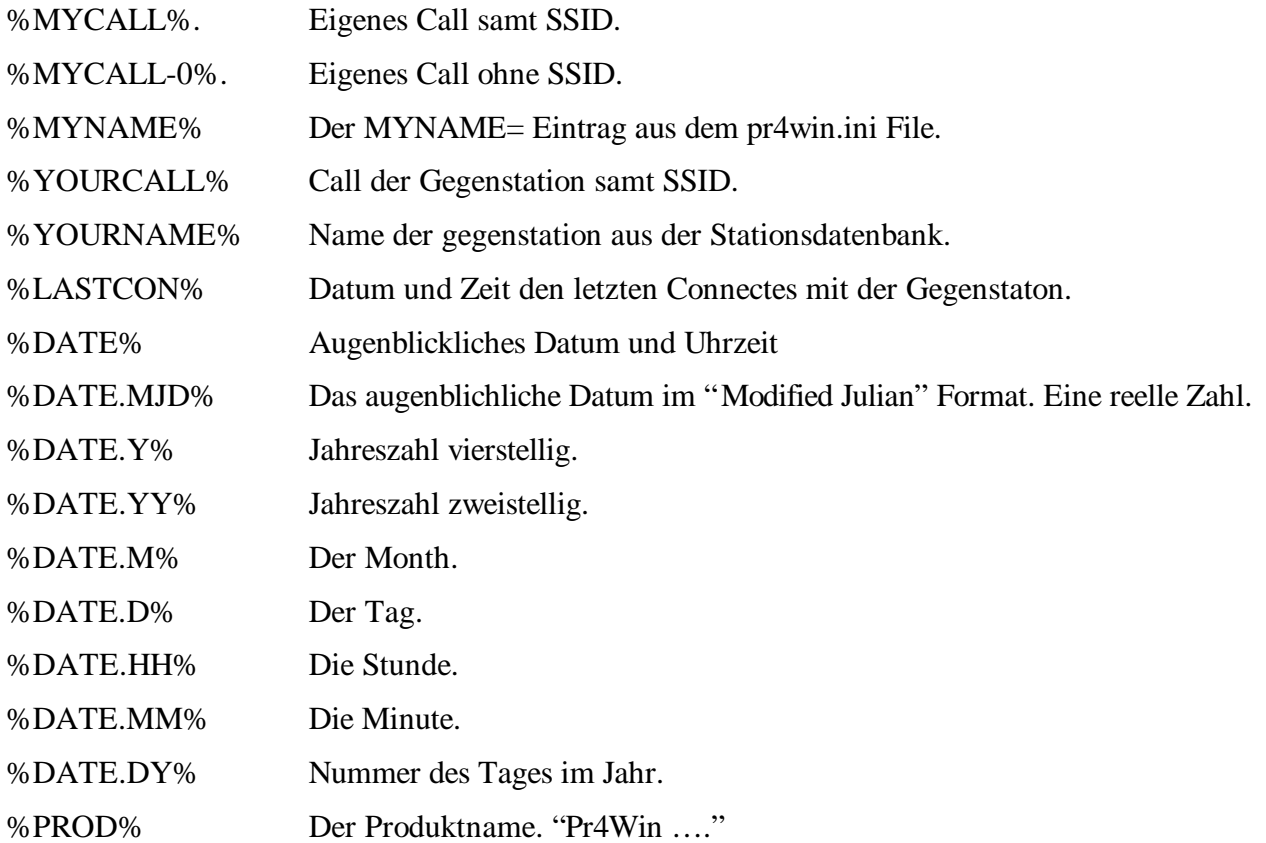

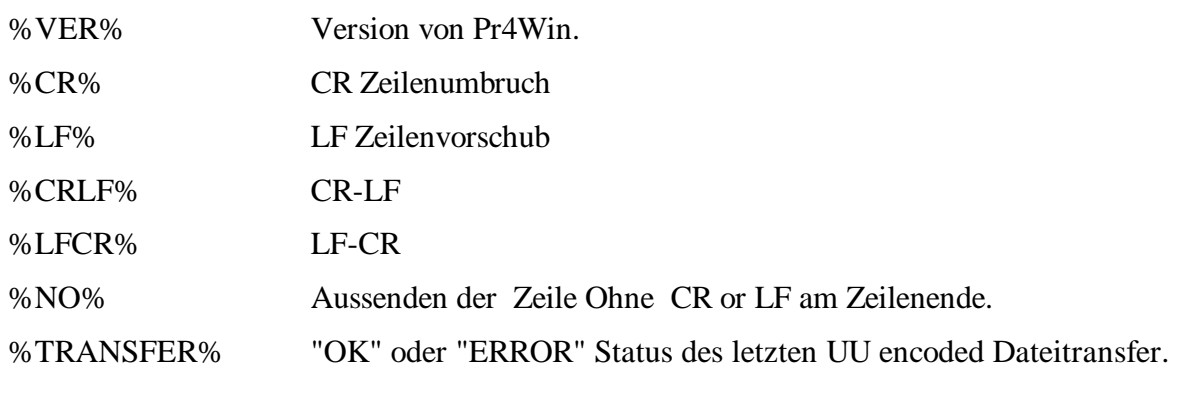

### **Variablen zur Abarbeitung der Checkliste.**

Nach jedem Aufruf von "if (CHECK\_LIST\_EMPTY) :label", bei dem NICHT zu label verzweigt wurde, sind folgende Variablen mit dem nächsten Check-Eintrag befüllt.

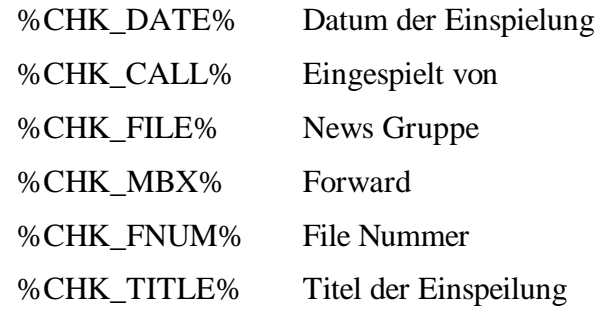

## **Script Befehle**

#### **# Remark**

Dokumentationsanweisungen des Scripts. Es können nur ganze Dokumentationszeilen in einem Script geschrieben werden.

#### **:label**

Sprungziel für Programmverzweigungen. "Labels" können in "goto" und "loop" und "if" Anwei sungen angegeben werden und bewirken das die Ausführung mit der dem "Label" folgenden Zeile fortgesetzt wird. Mit "Label" wird automatisch eine Variable %label% definiert, die einen numerischen Zähler enthalt der angibt, wie oft die Sprungmarke angesprungen wurde. Dies kann vor allem in "loop" Schleifen ausgewertet werden.

```
.Start
:myLoop
   .Hello %MYNAME% !
  if (%myLoop%=10) :end
  goto :myLoop
:end
.Ready
```
**.Text**

"Text" wird in blauer Schrift lokal angezeigt. Im Text enthaltene Variablen werden durch ihren Inhalt ersetzt.

#### **//COMMAND**

Führt remote Befehl "//COMMAND" an der Gegenstation aus. Der selbe Effekt kann mit "send //COMMAND" bewirkt werden. Im Text enthaltene Variablen werden durch ihren Inhalt ersetzt.

#### **!//COMMAND**

Führt den Remote Befehl "//COMMAND" lokal aus. Alle Remote Befehle können so auch lokal (als währen sie von der Gegenstation gesendet worden) ausgeführt werden.

#### **call script.scr**

Führt ein "Unterprogramm" Script aus. Die Ausführung des aktuellen Scripts wird ausgesetzt bis im aufgerufenen Script der "return" Befehl ausgeführt wird.

#### **checklist**

Der Inhalt des Checklist Windows wird in die lokale Cheklist übernommen und kann mit "if (CHECK\_LIST\_EMPTY).." in einer Schleife durchlaufen werden.

#### **clearlist**

Löscht den Inhalt des Checkwindows. Dies sollte vor dem Absetzen eines "check" Befehls in der Box ausgeführt werden.

#### **delay seconds**

Bewirkt, daß die folgende Anweisung erst nach einer Pause von "seconds" Sekunden ausgeführt wird.

#### **disconnect**

Sendet den Goodby Text und schließt die Verbindung.

#### **export file**

Kopiert eine Datei vom "save" Verzeichnis in das "export" Verzeichnis.

#### **goto :label**

Die Ausführung wird mit der Zeile nach der "Label" Anweisung fortgesetzt.

#### **if (Wort=%Variable%) :label**

Wenn der Inhalt der Variablen %variable% gleich "Wort" ist, wird die Ausführung des Scripts mit der dem "Label" folgenden Zeile fortgesetzt. Wort und %Variable% können sowohl nummerisch als auch alphanummerisch sein.

#### **if (%variable1%=%variable2%) :label**

Wenn der Inhalt der beiden Variablen gleich ist, wird die Ausführung des Scripts mit der dem "Label" folgenden Zeile fortgesetzt.

#### **if (Wort~%Variable%) :label**

Wenn die Zeichenkette "Wort" im Inhalt der Variablen %variable% vorkommt, wird die Ausführung des Scripts mit der dem "Label" folgenden Zeile fortgesetzt.

#### **if (CHECK\_LIST\_EMPTY) :label**

Enthält die check liste keine weiteren Einträe wird die Ausführung des Scripts mit der dem "Label" folgenden Zeile fortgesetzt. Ansonsten wird der nächste check Eintrag in die CHK\_\* variablen gelesen.

#### **if (SEND\_MAIL\_EMPTY) :label**

Enthält die lokale Mailliste keine ungesendeten Einträge wird die Ausführung des Scripts mit der dem "Label" folgenden Zeile fortgesetzt.

#### **ifn (.....) :label**

if not (....) Bedingungen wie beim if Befehl.

#### **inc variable offset**

Die numerische Variable wird um "offset" erhöht. Der Offset kann auch negativ sein. Fehlt die offset Angabe, so wird um +1 erhöht.

#### **log text**

Ersetzt in "text alle Platzhalter und schreibt "text" in den Logfile. Der Logfile wird im "log" Verzeichnis angelegt. Der Filename setzt sich aus Jahreszahl und Monatszahl zusammen. Z.B. ...\pr4win\log\199612.log

#### **loop :label count**

Die Schleifenanweisung "loop" bewirk, daß count mal zu "label" verzweigt wird. Achtung! "label" kann auch durch eine "inc label offset" Anweisung geändert werden.

```
.Start
:myLoop
   .Hello %MYNAME% !
loop :myLoop 10
.Ready
```
#### **password challenge**

Berechnet und sendet die passwort antwort auf die "challenge" Zeichenkette gemäß dem für die verbundene Statuib konfiguruertem Passwortverfahren.

#### **portinit n**

Initialisiert den "port" n oder alle ports wenn "n" weggelassen wird. Das Initialisieren eines ports per Programm ist notwendig wenn der TNC unter Programmkontrolle eingeschlalten wurde.

(Dieser Befehl wurde für unbeaufsichtigte, ferngesteuerte Stationen implementiert)

#### **portdeinit n**

De-Initialisier "port" n oder alle ports wenn "n" weggelassen wird. Das de-Initialisieren eines Ports ist notwendig wenn der TNC unter Programmkontrolle ausgeschalten werden soll um Ihn zuvor in einen definierten Zustand zu versetzten.

(Dieser Befehl wurde für unbeaufsichtigte, ferngesteuerte Stationen implementiert)

#### **readln %variable% [@timeout [:label]]**

Liest die nächste von der Gegenstation gesendete Zeile in die Variable %variable% ein. Ist die Variable noch nicht definiert, so wird sie es durch diese Anweisung.

Wird innerhalb von "timeout" Sekunden keine Zeile Text empfangen, so wird die Abarbeitung des Scripts mit der Zeile nach ":label" fortgesetzt. Fehlt ":label" so wird mit der nächsten Zeile fortgesetzt.

#### **readmail Readstring**

Dient zum einlesen von News und Mail in die lokale Mailliste. Der Read string wird gesendet. Soll die weitere Abarbeitung erst nach vollständigem Empfang erfolgen so muß nur ein "waitfor(PROMPT)" folgen. In "Readstring" enthaltene Variablen werden durch ihren Inhalt ersetzt.

Z.B. "readmail r %CHK\_FILE% %CHK\_FNUM%" liest im Zusammenarbeit mit dem Befehl "chekliste" eine Eintrag der Checkliste in die lokale Mailliste.

#### **return**

Die Ausführung eines mit "call script.scr" aufgerufenen Subscripts wird beendet und die Ausführung an der dem Aufruf folgenden Stelle fortgesetzt.

#### **Run Programm**

Startet "Programm".

#### **send Text**

"Text" wird an die Gegenstation gesendet. Mit diesem Befehl werden auch Remotebefehle der Gegenstation ausgelöst. Z.B. "send //GB \*.DAT" veranlasst die Gegenstation alle Dateien mit der Dateiendung ".DAT" aus dem augenblicklichen Arbeitsverzeichnuis UUENCODED zu senden. In "Text" enthaltene Variablen werden substituiert.

#### **sendmail**

Die lokal geschriebene Mail, Replys, News werden abgesendet. Diese Anweisung ist nur sinnvoll, wenn eine Box connected wurde !

#### **set variable=wert**

Definiert eine Variable und belegt sie gleichzeitig mit einen Wert. Der Wert kann sowohl nummerisch, als auch alphanumerisch sein.

#### **set PROMPT promptString**

Mit Dieser Anweisung kann die Systemvariable PROMPT gesetzt werden. Bei einem Boxconnect wird diese Variable durch die Konfigutation des Boxtypes bestimmt. Bei connects mit gewöhnlichen Stationen muß PROMPT gesetzt werden, bevor eine "waitfor PROMPT" Anweisung abgesetzt werden kann.

#### **stop**

Beendet Ausführung des Scripts.

#### **tokenize %variable% [separator]**

Teilt den Inhalt von %variable% in bis zu 20 Teile %T1%, %T2% ... unter Verwendung von "separator" als Trennzeichen. Wurde kein Trennzeichen angegeben, so wird das Leerzeichen als Trennzeichen benutzt.

#### **waitfor Text [@timeout [:label]]**

Hält die Abarbeitung des Scripts an bis von der Gegenstation eine Zeile empfangen wird die "Text" Zeichenfolge enthält.Im Text enthaltene Variablen werden durch ihren Inhalt ersetzt.

Wird innerhalb von "timeout" Sekunden "Text" nicht empfangen, so wird die Abarbeitung des Scripts mit der Zeile nach ":label" fortgesetzt. Fehlt ":label" so wird mit der nächsten Zeile fortgesetzt.

#### **waitfor PROMPT [@timeout [:label]]**

Hält die Abarbeitung des Scripts an bis von der Gegenstation eine Zeile empfangen wird die der in PROMPT beschriebenen Sysntax entspricht.

Wird innerhalb von "timeout" Sekunden "PROMPT" nicht empfangen, so wird die Abarbeitung des Scripts mit der Zeile nach ":label" fortgesetzt. Fehlt ":label" so wird mit der nächsten Zeile fortgesetzt.

#### **waitfor %variable% [@timeout [:label]]**

Hält die Abarbeitung des Scripts an bis von der Gegenstation eine Zeile empfangen wird die in der variablen gespeicherte Zeichenfolge enthält.

Wird innerhalb von "timeout" Sekunden kein Text empfangen, so wird die Abarbeitung des Scripts mit der Zeile nach ":label" fortgesetzt. Fehlt ":label" so wird mit der nächsten Zeile fortgesetzt.

#### **Beispiel Script**

Folgendes Beispiel Script liest meine private Mail aus meiner Mailbox, und sendet schließlich noch eventuell lokal geschriebene Mail ab. Der Connect wird automatisch beendet.

```
# Testscript 1.0 für Pr4Win Scriptlanguage
# zum automatischem Mail Transfer.
.Mail wird von der Box geholt.
clearlist
send 1 OE8DJK 1-
waitfor PROMPT @60 :error
```

```
checklist
:check
    if (CHECK_LIST_EMPTY) :ende
    readmail r %CHK_FNUM%
    waitfor PROMPT @60 :error
    goto :check
:ende
clearlist
.Mail in der Box wird gelöscht
send e OE8DJK 1-
waitfor PROMPT @60 :error
.Mail wird an die Box gesendet
if (SEND_MAIL_EMPTY) :nomail
sendmail
waitfor PROMPT @60 :error
:nomail
.Connect wird beendet !
send quit
waitfor *** reconnected @60 :error
disconnect
stop
:error
log Error reading mail !
```
## **Remote Commands**

stop

(see connect window description)

## **Dynamische Pr4Win Erweiterungen (Dienste)**

erlaubt das dynamische Erweitern seiner Funktionalität mittels externer Bibliotheken (DLL's). Diese Erweiterungen werden Dienste (Services) genannt. Jeder User der mit einer Pr4Win Station verbunden ist, kann sich zu einem Dienst weiterverbinden und die Leistungen des jeweiligen Dienstes benutzen. Der Befehl "//SRV" listet alle zur Verfügung stehenden Dienste (Services) auf. "//SRV DIENSTNAME PARAMETER" verbindet eine Station mit einem Dienst. Dabei können dienstabhängig auch zusätzliche Parameter übergeben werden.

Mit Pr4Win werden zwei Beispiele für Dienste mitgeliefert.

## **SRVTEL**

Servtel erlaubt es verbundenen Station eine Telnet Session zu einem beliebigen Host:port aufzubauen. Die Telnet Session wird wird über die Internet TCP/IP Anbindung des Computers aufgebaut !

//SRV TELNET [host[:port]]

Wird keine Portnummer angegeben so wird Port 23 (der Ttelnet Port) angenommen. Wird kein Hostname angegeben wird der zu verwendende Hostname aus der SRVTEL.CNF Datei gelesen.

## **SRVDLL**

Ein einfacher Echoservice der jeder Usereingabe als Echo zurücksendet.

## **Bake**

Die Zeitsteuerfunktion von Pr4Win kann auch dazu benutzt werden regelmäßig einen Bakentext auzusenden. Der Text kann Platzhalter beinhalten die vor dem Aussenden durch Ihre aktuellen Werte ersetzt werden. Die Ausssendung kann wahlweise gezielt über einzelne Ports und Kanäle oder zugleich über mehrere Ports und Kanäle. Sogar die Aussendung über Level-2 Digipeater ist zulässig.

00:00 23:55 0:10 \$BEACON \*:\*:ALLE "cq de %MYCALL%"

Sendet alle 10 Minuten den Bakentext "cq de OE8DJK" über alle Kanäle aller konfigureirten Ports an das Rufzeichen "ALLE" aus.

00:00 23:55 0:15 \$BEACON 0:\*:ALLE OE8XPR "cq de %MYCALL%"

Sendet alle 15 Minuten den Bakentext "cq de OE8DJK" über alle Kanäle des Ports 0 an das Rufzeichen "ALLE" aus. Dabei wird OE8XPR als Level-2 Digipeater benutzt.

## **Platzhalter im Bakentext**

- %MYCALL% Das konfigurierte Rufzeichen inklusieve des SSID.
- %MYNAME% Den Inhakt der Zeile MYCALL= aus der PR4WIN.INI Datei.
- %DATE% Augenblickliche Zeit und Datum
- %PROD% Pr4Win Produktname.

Pr4Win beherscht das Felxnet und das Baycom Passwort Verfahren. Zukünftige Versionen werden weitere Verfahren unterstützen. In der PWDTYP.DAT Datei können aus dem Basisverfahren doch Subverfahren durch unterschiedliche Texte die an die Gegenstation gesendet werden und wahlweises einbetten des Antwortstrings in eine Zufallszeichenkette erzeugt werden.

Aufbau der PWDTYP.DAT Datei.

SEND=TYP:NAME<0A,0D>

SEND……… ist die an die Gegenstaion zu sendende Zeichenkette.

TYP……… ..die interne Nummer des Passwortverfahrens.

0.… Flexnet, RMNC

Die verbundene Station sendet eine Passwort anforderung der Form "(n) blank m1 m2 m3 m4 m5" wobei mx Ziffern einer fünfstelligen Zahl sind. Führende 0'en werden weggelassen. Pr4Win antwortet darauf mit einer errechneten Antwortzahl. Die Formel für die Antwortzahl lautet Ergebnis =  $m1$ \*p1 +  $m2$ \*p2 +  $m3$ \*p3 +  $m4$ \*p4 + m5\*p5 wobei px die im Passwort definierten Zahlem sind. Führende 0'en weden auch im Passwort weggelassen.

#### 1… .Baycom, TNN, DieBox (DF3AV)

Die verbundene Station sendet eine Passwort anforderung der Form "station> bank m1 blank m2 blank m3 blank m3 blank m4 blank m5" wobei mx zahlen zwischen 1 und 80 sind. Diese Zahlen werden als Index in die Passwort Zeichenkette verstanden. Pr4Win antwortet Mit einer Zeichenkette, zusammengesetzt auch den so addressierten Zeichen im Passwort. Pr4Win ist die Anzahl der empfangenen mx egal.

11… .Baycom, TNN, DieBox eingebettet in Zufallszeichen. Der Baycom Antwortstring gemäß Typ 1 wird dabei in eine Zufallszeichenkette eingebettet. Die Gesamtlänge der Passwortantwort ist 60 Zeichen. Die Zufallszeichen entstammen dem Zeichenvorrat der im Passwort benutzt wird.

#### 2.… "new" DieBox (DL2BCS, DL5FBD and DL1BDY) Das neue DieBox Passwortverfahren benutzt ein 1620 Byte langes Passwort daß in einer Datei hinterlegt ist. Zur Berechnung einer fünf Zeichen langen Antwort wird der Loginzeitpunkt herangezogen, was eine erhebliche Schwachstelle dieses Verfahrens darstellt.

#### 12… "new" DieBox with random characters Das neue DieBox Passwortverfahren wobei die Antwortzeichenkette in eine 60 Zeichen lange Zufallszeichenkette eingebettet wird.

NAME ist der in der Stationsdatenbank angebotene Name für das Verfahren.

Für jede Station kann in der Stationsdatenbank ein Passwortverfahren und ein aktuell gültiges Passwort konfiguriert werden.

## **Check lists**

(doppelter Schlüssel) ausgelöst.

Pr4Win ist in der Lage die Ausgabe eines "check" und "list" Befehls einer PR Box zu erkennen und in einer lokalen Datei zum späteren weiterverarbeiten abzulegen. Zu jedem Typ von PR Box kann je eine Kopf und eine Datenbeschreibungszeile für den "check" und "list" befehl configuriert werden. Die Kopfzeile wird zum Erkennen des Anfangs einer List oder check Ausgabe benötigt, die Datenbeschreibungszeile erlaubt es Pr4Win die Check und List Ausgabe in ein internes datenformat zu konvertieren.

Um das erkennen und speichern von check und list Ausgaben einzuschalten muß der richtige Box Typ in der Stationsdatenbank konfiguriert werden. (Vor dem connect!)

Es kann erforderlich sein die Check und List Konfiguration der konfiguration der örtlichen PR Box anzupassen (Sprache). Die dazu erforderliche Beschreibung befindet sich im Kapitel "Check und List Konfiguration" in diesem Handbuch.

Die lokale Mail Liste kann nach allen Spalten sortiert werden. Einzelne Einträge können durch doppelklick gelesen werden. Werden mehrere Einträge selektiert können diese mit einem klick auf das lese Icon nacheinander gelesen werden oder in die lokale mailbox transferriert werden.

Werden mehrere Mails oder News in einem gelesen, so muß doe lokale

## **Offline reading and writing mail or news**

Mail Liste geöffnet bleiben. Ansonsten wird der leseforgang abgebrochen.

Pr4Win besitzt eine eingebaute, lokale Mailbox. In dieser lokalen Mailbox können Nachrichten gelesen und geschrieben werden ohne zu diesem Zeitpunkt eine Verbindung mit einer PR Mailbox haben zu müsen.. Auch das einfach antworten auf Mail oder News geschieht in der lokalen Mailbox.

Beim schreiben einer neuen nachricht wird automatisch ein Editor gestartet und der Signaturfile in den Editor geladen.

Beim Antworten auf eine Nachricht wird diese in den Editor kopiert, jeder Zeile ein ">" vorangestellt und der Signaturfile angehängt.

Der Signaturfile besitzt Ihr Rufzeichen als Filename und die Dateiendung ".sig". Der Signaturfile befindet sich im Verzeichnis "… \pr4win\german" oder "… \pr4win\english".

An die Nachrichtendatei wird automatisch eine Zeile mit einer Mailende Kennung angehängt. Diese Mailende Kennung wird durch den Eintrag "MAILEND=NNNN" in der Pr4Win.ini Datei festgelegt. Ein Control-C (Hex 03) als Mainende kann durch "MAILEND=<03>" konfiguriert werden.

Pr4Win erlaubt die automatische Übertragung von nachrichten von der PR Box in die lokale Mailbox und umgekehrt. Der Transfer wird nicht über das "Store and Forward" Protokoll abgewikelt, sondern mit normalen "lese nachricht" und "sende nachricht" Befehlen der PR Mailbox. Sie benötigen daher keine besonderen Rechte in der PR Box.

Der Transfer von der PR Mailbox in die lokale Mailbox kann entweder manuell durch Selektion in der Check Liste und Klick auf das Transfer Icon erreicht werden oder automatisch mittels Script. Das Script kann auch automatisch, zeitgesteuert aufgerufen werden.

Der Transfer von der lokalen Mailbox in die PR Mailbox erfolgt durch den Menu Punkt "Nachrichten senden" im Connect Window oder ebenfalls

## **Filetransfer**

automatisch mittels eines Scripts.

#### **Text filetransfer**

(to be completed)

#### **UU coded filetransfer**

(to be completed)

#### **7Plus filetransfer**

(to be completed)

#### **XMODEM filetransfer**

(to be completed)

#### **#BIN# filetransfer**

(to be completed)

## **Transparent Ports**

Jede Verbindung von Pr4Win zur Außenwelt wird "Port" genannt. Eine serielle Schnittstelle oder eine TCP/IP Verbindung kann so ein Port sein. Normalerweise werden über diese Ports, in KISS Frames eingepackte, AX25 Frames gesendet und empfangen. Damit können sowohl KISS TNCs angesprochen werden als auch andere Computer an denen ein ebenfalls KISS fähiges PR Programm (Pr4Win oder andere) läuft. Das AX25 Protokoll gewährleistet, daß merhere Verbindungen zugleich über diese Ports laufen können. Die einzelnen Verbindungen werden durch die verwendeten Rufzeichen unterschieden.

Über "transparente" Ports werden die Daten (Zeichen) direkt übertragen. Demzufolge kann ein transparenter Port immer nur von einer Station exclusiv benutzt werden.

Zum Beispiel: Ist an Ihrem Computer an der seriellen Schnittstelle 3 ein Hays Kompatibles Modem angeschlössen, so können sie in Pr4Win einen transparenten Port für diese serielle Schnittstelle konfigurieren.

Ist jetzt eine Station bei Ihnen eingeloggt so kann sie mit "//PORT" die Liste aller konfigurierten Ports abfragen. Der "transparente" Port hat in der Spalte Protokoll den Eintrag "NONE". Die Station kann sich jetzt mit dem remote Befehl "//C PORT:RUFZEICHEN" mit diesem transparenten Port verbinden. Als Rufzeichen kann dabei ein beliebiger sech stelliger Name gewählt werden.

Gibt die Station jetzt ein "AT" ein so werden dieses Zeichen direkt an das Hayes Modem geschickt. Dieses Antwortet darauf mit "OK". Jetzt tippen die Gegenstation "ATDT 0463 918....." u.s.w.

Dies ist jedoch nur ein Beispiel für die Anwendung von transparenten Ports. Wenn sie einen "transparenten" Port als TCP/IP Verbindung zu einem UNIX Rechner aus Port 23 (Telnet Port) konfigurieren, so erhalten

## **Sounds in Pr4Win**

sie bei Verbindung mit diesem Port ein Unix login !

Pr4Win kann als reaktion auf gewisse Ereignisse Klangdateien abspielen. Klänge müssen im Windows WAV Format vorliegen und in Dateien im "… \pr4win\sound" Verzeichnis abgelegt werden. Die Zuordnung welcher Klang bei welchem Ereignis gespielt werden soll, erfolgt über den Filenamen der Klangdatei. Die Datei "pr4start.wav" wird bei jedem Start von Pr4win gespielt, die Datei "pr4end.wav" bei jedem beenden von Pr4Win.

Wird ein Klang mit dem Rufzeichen einer Station als Filename gespeichert, so wird dieser Klang immer gespielt, wenn diese Station eine Verbindung mit Ihnen aufbaut. Die Datei "connect.wav" wird gespielt, wenn eine Station eine Verbuindung aufbaut für die keine spezielle Klangdatei bereitsteht.

Eine weitere Möglichkeit Klangdateien abzuspielen bietet der "//play file.wav" remote Befehl. Die dabei angegebenen WAV Files werden im augenblicklichen Arbeitsverzeichnis der eingeloggten Station gesucht. Der "//play" Befehl ohne angabe eines Filenamens gibt alle WAV Dateien im augenblicklichen Arbeitsverzeichnis aus.

Remote Befehle können auch lokal ausgelöst werden oder in Script

## **Station Database**

Dateien aufgerufen werden.

Pr4Win führt automatisch eine Stations Datenbank mit Information zu allen Stationen zu denen jemals eine Verbindung aufgebaut wurde. Datensätze werden automatisch bei der Erstverbindung angelegt oder können manuell von der Stations Datenbank Maske aus eingetragen werden.

Automatisch eingetragene Stationen werden ohne Berücksichtigung des SSID angelegt. Sollem in der Stationsdatenbank mehrere Einträge mit unterschiedlichen SSIDs für eine Station angelegt werden, so müssen diese Einträge manuell erstellt werden. Diese Einträge sind notwenmdig wenn zum Beispiel ein DIGI das Call DB0PV und die Mailbox das Call DB0PV-8 besitzt.

Neben allgemeinen Informationen wie Name, QTH, Homebox oder Anmerkungstext werden mit jeder Station auh Informationen gespeichert die im weiteren Programmablauf benötigt werden.

Zu jeder Station kann ein Connect Pfad angegeben werden und jederzeit mit einerm Buttenklick eine Verbindung über diesem Connect Pfad aufgebaut werden.

Das Feld "letzter Connect" wird von Pr4Win automatisch mitgeführt. Die Felder Name und QTH können von der eingeloggten Station über die remote Befehle "//NAME und "//QTH" selbst beschrieben werden.

Im Feld "Script" kann der Name einer Scriptdatei eingetragen werden die bei jeder Verbindung mir dieser Station automatisch ausgeführt wird. In diesem Fall wird keine Megrüßungsmeldung ausgesendet.

Jeder Station kann in der Stations Datenbank eine Sicherheitsstufe (0..6) zugewiesen werden, die das Arbeitsverzeichnis sowie die Rechte Remote Befehle auszuführen bestimmt. Neu eingetragene Stationen erhalten automatisch die Sicherheitsstufe 1 um Remotebefehle wie //help, //quit oder //info jeder Station zugänglich zu machen.

Mail Boxen sollte eine Sicherheitsstufe 0 zugewiesen werden. In dieser Sicherheitsstufe sind alle Remotebefehle gesperrt. Dies verhindert einen Missbrauch von Remotebefehlen in Nachrichten.

In der Stationsdatenbank wird auch konfiguriert ob hinter dieser Station eine Mailbox (Typ der Mailbox) steht oder obe ein Passwort (Passwortverfahren und Passwort) Die Konfiguration von Boxen ist notwendig um die automatische Check- und Listausgabenerkennung in Pr4Win zu aktivieren.

Die Datenbank benutzt die Dateien "… \pr4win\log\USER.IDX" and "… \pr4win\log\USER.DAT" zur Speciherung der Stationsdaten und

## **Logbuch**

Datenbankstruktur.

Pr4Win führt automatisch ein Logbuch aller Ihrer Verbindungen. Jeder Physikalische Connect (Die station mit der eine direkte Funkverbinfung besteht, nicht weiterführende Verbindungen) wird in das Logbuch eingetragen.

Zu jeder Verbindung wird das Rufzeichen, die Start Zeit, die Endzeit, die verwendete Frequenz und ein optionaler Anmerkungstext gespeichert. Der Anmerkungstext kann von der verbundenen Station mit dem remote Befehl "//REM TEXT" eingetragen werden. Remote Befehle können auch lokal ausgeführt werden.

Die Logbuch Maske dient zum Einsehen des Logbuches. Das Logbuch kann in beliebigen Zeitintervallen in Archivdateien ausgelagert werden. Die Archivdateien konnen ebenfalls eingesehen werden. Das Logbuch kann in der Logbuch Maske nach allen Spalten sortiert werden.

# **Änderungen**

## Release 3.0

Dieser Abschnitt beschreibt Änderungen von Release zu Release.

## **Oberfläche**

Die Benutzeroberfläche wurde in Release 3.0 kräftig überarbeitet. Das Toolbox Window wurde zum Toolbar der fest am oberen Rand des Pr4Win Windows verankert ist. Die Icons wurden verkleinert und zeigen eine Tooltip Hilfe wenn der Mauszeiger über Ihnen verweilt.

## **Tooltip Hilfe**

Jedes Icon kann eine "Tooltip" Hilfe anzeigen wenn der Mauszeiger über Ihm verweilt. Der Hilfetext ist in der window.txt Datei konfigurierbar.

#### **Uhrzeit**

Die augenblickliche Uhrzeit wird in einem Feld der Statuszeil am unteren Rand des Appliaktionsfensters angezeigt.

## **Unterstützung von Mehrsprachigkeit**

Alle Texte die in Bildschirmmasken ausgegeben werden sind in der windows.txt Datei konfigurierbar.

Für jede unterstützte Sprache existiert ein eigenes Verzeichnis mir Dateien die die sprachabhängigen Texte enthalten.

#### **Passwort Methoden**

Die neu "DieBox" Passwort Methode wurde implementiert. Das einpacken von Passwortantworten in zudallsstring wird nun ebenfalls unterstützt.

#### **Bake**

Release 3.0 supports a beacon with different text for each port/channel the text may contain keyword that are substituted before the text is sent.

## **//play**

Der Befehl "//play wavfile" bezieht sich jetzt immer auf das … \pr4win\sound Verzeichnis (bisher bezog sich "//play wavfile" auf das Arbeitsverzeichnis). "//play ?" oder "//play" listet alle verfügbaren Klangdateien auf.

#### **MAILEND**

Wenn Nachrichten offline (in der lokalen Mailanlage) geschrieben oder beantwortet wird wird automatisch eine Textende Kennmarke an die geschriebene Mail angehängt. Diese Ende-Marke kann jetzt in der PR4WIN.INI Datei durch den Eintrag "MAILEND=NNNN" konfiguriert werden.

## **Begriffserklärung**

#### **AX25**

Ein Protokoll zum verbindungsorientiertem Datenaustausch. AX25 ist eine Erweiterung der X25 Protokolls und unterscheidet sich im wesentlichen durch einen anderen aufbau des Adressfeldes. (Funkrufzeichen werden als Adressen benutzt.)

### **CHANNEL**

Jedes Modem in einem TNC der mehrerre Modems unterstützt wird ein Kanal innerhalb des Ports (serielle Schnittstelle an der der TNC angeschlossen ist) zugeordnet.

#### **CSMA**

Carrier Sence Multiple Access. Ein Verfahren das festlegt, wann ein Funkkanal benutzt werden darf.

#### **CRC**

Cyclic redundancy check. Ein Verfahren zum errechnen von 16 oder 32 Bit Prüfsummen die zum Erkennen von Datenfehlern in Datenblöcken verwendet wird.

#### **KISS**

Keep It Simple Stupid, Serielles Protokoll zur TNC <-> Rechner Kommunikation.

#### **MAC**

Media Access Control. Implementierung eines Verfahrens wann und wie ein Funkkanal zur Datenübertragung benutzt werden kann.

#### **MDI**

Multiple Document Interface

#### **PORT**

Jede Verbindung von Pr4Win zur Außenwelt (TNC oder ander Computer) wird Port genannt.

#### **REJ**

Reject, Gegenstation ist kann mit empfangenen Paket nichs anfangen und bittet um Wiederholung ab Paket i.

#### **RNR**

Receive Not Ready, gegenstation bestätigt Pakete, ist aber nicht bereit weitere Pakete zu empfangen.

#### **RR**

Receive ready, Gegenstation Bestätigt Pakete und ist bereit weitere Pakete entgegenzunehmen.

#### **SABM**

Set Asynchron Balanced Mode. AX25 Frame zum Verbindungsaufbau.

#### **SSID**

Secondary Station Identyfire Zu jede AX25 Adresse können 16 Subadressen verwendet werden. Diese sind von 0 bis 15 durchnummeriert und werden in der Form "OE8DJK-5" angegeben.

#### **TNC**

Terminal Node Controler. Ein Gerät, daß die nötige Hard und Software enthält den MAC Layer zu realisieren. (Gilt nur füe den KISS Modus, Im HOST Modus übernimmt der TNC auch Aufgaben der verbindungsorientierten Datenübertragung (AX25)).

#### **UUDECODE**

Standardverfahren unter Unix zur Umwandlung von Binär- in Textdateien AX25 für Funknetzwerke

#### **XMODEM**

Verfahren zur Übertragung von Binärdaten. Die Daten werden in 128 Byte Blöcken mit einer 16-Bit CRC versehen übertragen. Jeder Block muß von der Gegenstation bestätigt werden.

#### **XVT**

XVT Company Boulder USA

## **YMODEM**

Entspricht XMODEM benutzt aber 1024 Byte lange Datenblöcke. Dies reduziert die erforderlichen Bestätigungen der Gegenstelle.
## **Index**

## **C**

COM 4, 8

## **S**

Schnittstelle 1, 4, 8